# **Oracle® Retail Integration Bus**

Security Guide Release 14.1 **E57322-01**

December 2014

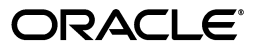

Oracle Retail Integration Bus Security Guide, Release 14.1

E57322-01

Copyright © 2014, Oracle and/or its affiliates. All rights reserved.

Primary Author: Sanal Parameswaran

Contributing Author: Gloreen Soans

This software and related documentation are provided under a license agreement containing restrictions on use and disclosure and are protected by intellectual property laws. Except as expressly permitted in your license agreement or allowed by law, you may not use, copy, reproduce, translate, broadcast, modify, license, transmit, distribute, exhibit, perform, publish, or display any part, in any form, or by any means. Reverse engineering, disassembly, or decompilation of this software, unless required by law for interoperability, is prohibited.

The information contained herein is subject to change without notice and is not warranted to be error-free. If you find any errors, please report them to us in writing.

If this is software or related documentation that is delivered to the U.S. Government or anyone licensing it on behalf of the U.S. Government, then the following notice is applicable:

U.S. GOVERNMENT END USERS: Oracle programs, including any operating system, integrated software, any programs installed on the hardware, and/or documentation, delivered to U.S. Government end users are "commercial computer software" pursuant to the applicable Federal Acquisition Regulation and agency-specific supplemental regulations. As such, use, duplication, disclosure, modification, and adaptation of the programs, including any operating system, integrated software, any programs installed on the hardware, and/or documentation, shall be subject to license terms and license restrictions applicable to the programs. No other rights are granted to the U.S. Government.

This software or hardware is developed for general use in a variety of information management applications. It is not developed or intended for use in any inherently dangerous applications, including applications that may create a risk of personal injury. If you use this software or hardware in dangerous applications, then you shall be responsible to take all appropriate fail-safe, backup, redundancy, and other measures to ensure its safe use. Oracle Corporation and its affiliates disclaim any liability for any damages caused by use of this software or hardware in dangerous applications.

Oracle and Java are registered trademarks of Oracle and/or its affiliates. Other names may be trademarks of their respective owners.

Intel and Intel Xeon are trademarks or registered trademarks of Intel Corporation. All SPARC trademarks are used under license and are trademarks or registered trademarks of SPARC International, Inc. AMD, Opteron, the AMD logo, and the AMD Opteron logo are trademarks or registered trademarks of Advanced Micro Devices. UNIX is a registered trademark of The Open Group.

This software or hardware and documentation may provide access to or information about content, products, and services from third parties. Oracle Corporation and its affiliates are not responsible for and expressly disclaim all warranties of any kind with respect to third-party content, products, and services unless otherwise set forth in an applicable agreement between you and Oracle. Oracle Corporation and its affiliates will not be responsible for any loss, costs, or damages incurred due to your access to or use of third-party content, products, or services, except as set forth in an applicable agreement between you and Oracle.

# **Contents**

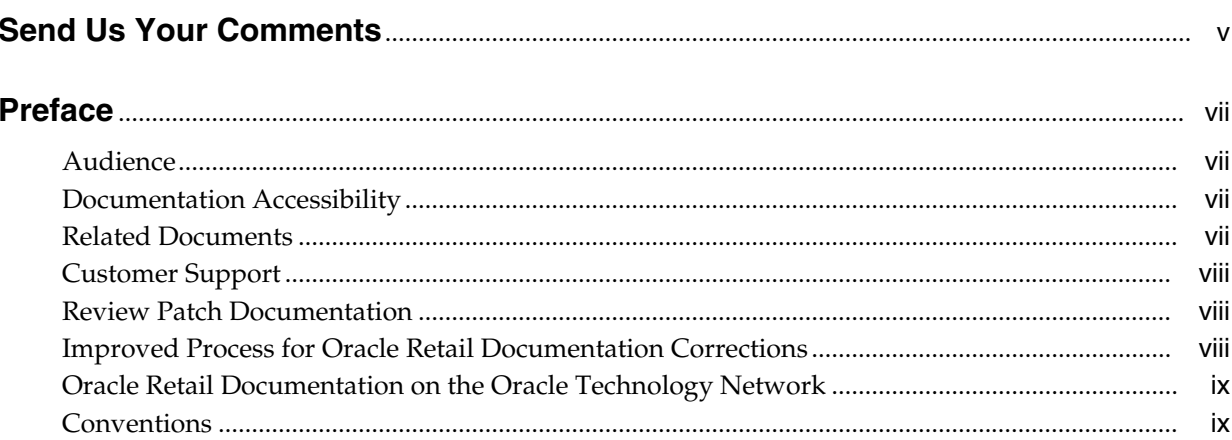

# 1 Security Overview

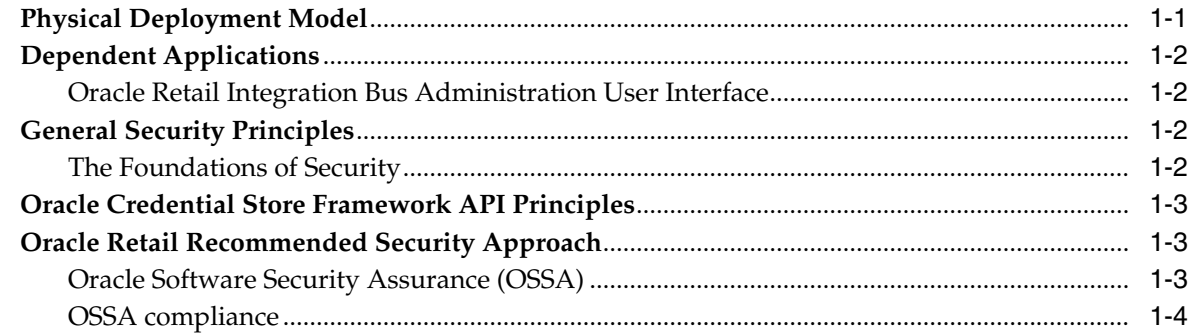

# 2 RIB Secure Installation and Configuration

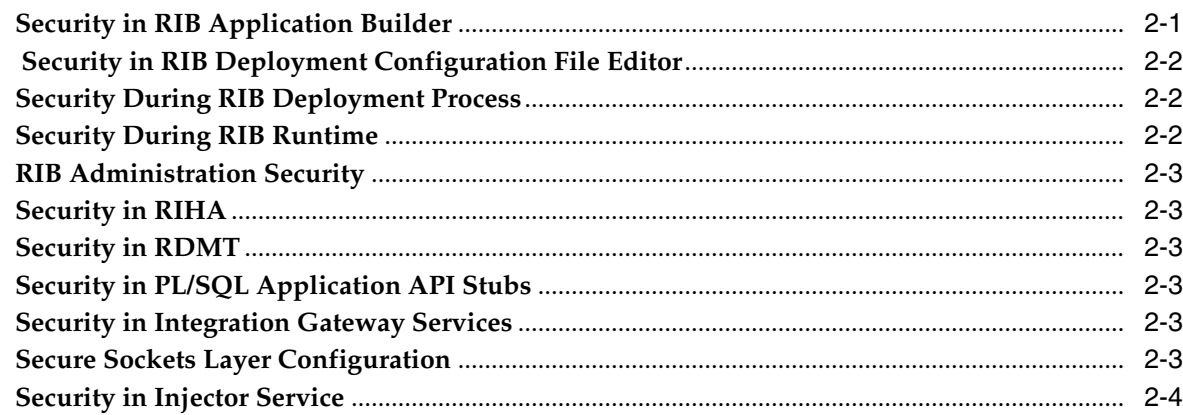

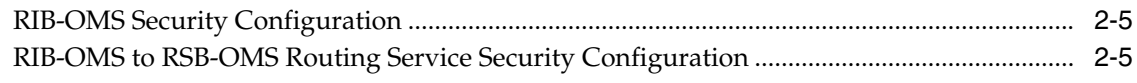

### 3 Secure IGS Web Services Using Administration Console

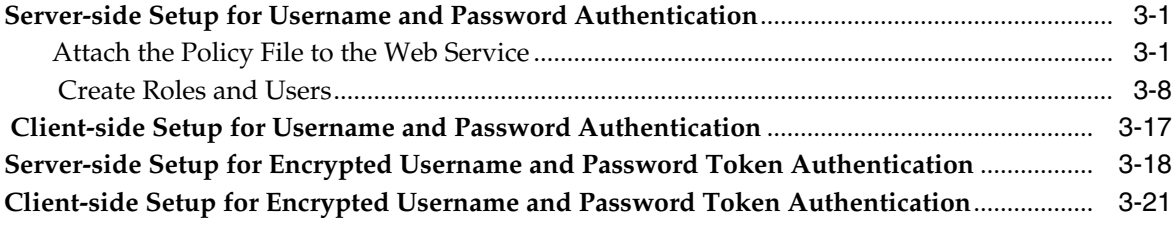

### 4 Security Feature Overview

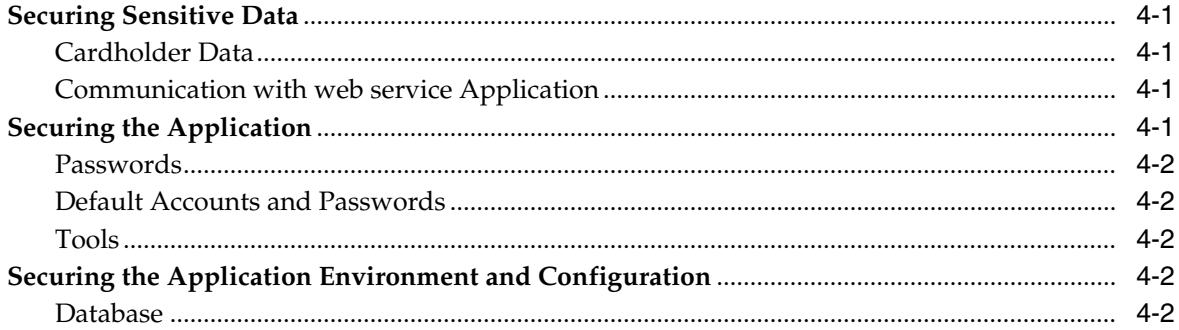

#### **A** Credential Store Framework

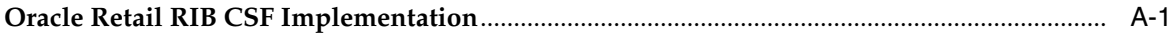

## **B** Keytool Utility

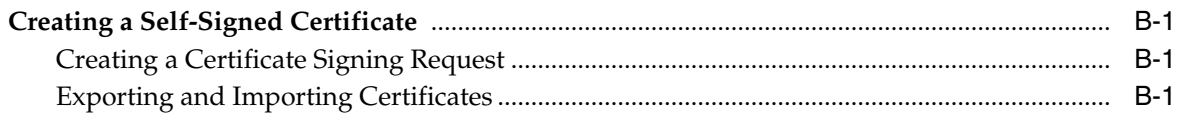

#### **C** Secure Web Services

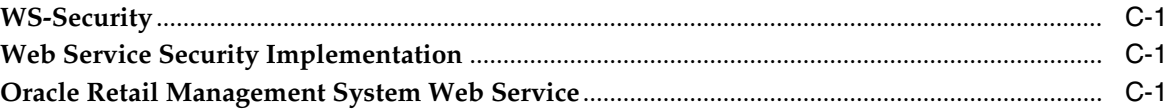

#### Glossary

# **Send Us Your Comments**

<span id="page-4-0"></span>Oracle Retail Integration Bus Security Guide, Release 14.1

Oracle welcomes customers' comments and suggestions on the quality and usefulness of this document.

Your feedback is important, and helps us to best meet your needs as a user of our products. For example:

- Are the implementation steps correct and complete?
- Did you understand the context of the procedures?
- Did you find any errors in the information?
- Does the structure of the information help you with your tasks?
- Do you need different information or graphics? If so, where, and in what format?
- Are the examples correct? Do you need more examples?

If you find any errors or have any other suggestions for improvement, then please tell us your name, the name of the company who has licensed our products, the title and part number of the documentation and the chapter, section, and page number (if available).

**Note:** Before sending us your comments, you might like to check that you have the latest version of the document and if any concerns are already addressed. To do this, access the Online Documentation available on the Oracle Technology Network Web site. It contains the most current Documentation Library plus all documents revised or released recently.

Send your comments to us using the electronic mail address: retail-doc\_us@oracle.com

Please give your name, address, electronic mail address, and telephone number (optional).

If you need assistance with Oracle software, then please contact your support representative or Oracle Support Services.

If you require training or instruction in using Oracle software, then please contact your Oracle local office and inquire about our Oracle University offerings. A list of Oracle offices is available on our Web site at http://www.oracle.com.

# **Preface**

<span id="page-6-0"></span>This document serves as a guide for administrators, developers, and system integrators who securely administer, customize, and integrate applications using Oracle Retail Integration Bus (RIB). Installation and configuration for each product are covered in more detail in the each product's Installation Guide.

### <span id="page-6-1"></span>**Audience**

This document is intended for administrators, developers, and system integrators who perform the following functions:

- Document specific security features and configuration details for the Oracle Retail Integration Bus products, in order to facilitate and support the secure operation of the Oracle Retail product and any external compliance standards.
- Guide administrators, developers, and system integrators on secure product implementation, integration, and administration.

It is assumed that the readers have general knowledge of administering the underlying technologies and the application.

## **Documentation Accessibility**

For information about Oracle's commitment to accessibility, visit the Oracle Accessibility Program website at http://www.oracle.com/pls/topic/lookup?ctx=acc&id=docacc.

#### **Access to Oracle Support**

Oracle customers that have purchased support have access to electronic support through My Oracle Support. For information, visit

http://www.oracle.com/pls/topic/lookup?ctx=acc&id=info or visit http://www.oracle.com/pls/topic/lookup?ctx=acc&id=trs if you are hearing impaired.

## <span id="page-6-2"></span>**Related Documents**

For more information, see the following documents in the Oracle Retail documentation set:

- *Oracle Retail Integration Bus Implementation Guide*
- *Oracle Retail Integration Bus Installation Guide*
- *Oracle Retail Integration Bus Release Notes*
- *Oracle Retail Integration Bus Hospital Administration Guide*
- *Oracle Retail Integration Bus Operations Guide*
- *Oracle Retail Integration Bus Support Tools Guide*
- *Oracle Retail Integration Bus Java Messaging Service (JMS) Console Guide*
- *Oracle Retail Enterprise Integration Guide*
- *Oracle Retail Functional Artifacts Guide*
- *Oracle Retail Integration Bus Integration Gateway Services Guide*
- *Oracle Retail Functional Artifact Generator Guide*
- *Oracle Retail Service-Oriented Architecture Enabler Tool Guide*
- *Oracle Retail Integration Bus Data Model*
- *Oracle Retail Payload Mapper Guide*

## <span id="page-7-0"></span>**Customer Support**

To contact Oracle Customer Support, access My Oracle Support at the following URL:

https://support.oracle.com

When contacting Customer Support, please provide the following:

- Product version and program/module name
- Functional and technical description of the problem (include business impact)
- Detailed step-by-step instructions to re-create
- Exact error message received
- Screen shots of each step you take

### <span id="page-7-1"></span>**Review Patch Documentation**

When you install the application for the first time, you install either a base release (for example, 14.1) or a later patch release (for example, 14.1.1). If you are installing the base release and additional patch releases, read the documentation for all releases that have occurred since the base release before you begin installation. Documentation for patch releases can contain critical information related to the base release, as well as information about code changes since the base release.

## <span id="page-7-2"></span>**Improved Process for Oracle Retail Documentation Corrections**

To more quickly address critical corrections to Oracle Retail documentation content, Oracle Retail documentation may be republished whenever a critical correction is needed. For critical corrections, the republication of an Oracle Retail document may at times not be attached to a numbered software release; instead, the Oracle Retail document will simply be replaced on the Oracle Technology Network Web site, or, in the case of Data Models, to the applicable My Oracle Support Documentation container where they reside.

This process will prevent delays in making critical corrections available to customers. For the customer, it means that before you begin installation, you must verify that you have the most recent version of the Oracle Retail documentation set. Oracle Retail documentation is available on the Oracle Technology Network at the following URL:

http://www.oracle.com/technetwork/documentation/oracle-retail-100266.ht ml

An updated version of the applicable Oracle Retail document is indicated by Oracle part number, as well as print date (month and year). An updated version uses the same part number, with a higher-numbered suffix. For example, part number E123456-02 is an updated version of a document with part number E123456-01.

If a more recent version of a document is available, that version supersedes all previous versions.

### <span id="page-8-0"></span>**Oracle Retail Documentation on the Oracle Technology Network**

Documentation is packaged with each Oracle Retail product release. Oracle Retail product documentation is also available on the following Web site:

http://www.oracle.com/technology/documentation/oracle\_retail.html

(Data Model documents are not available through Oracle Technology Network. These documents are packaged with released code, or you can obtain them through My Oracle Support.)

Documentation should be available on this Web site within a month after a product release.

### <span id="page-8-1"></span>**Conventions**

The following text conventions are used in this document:

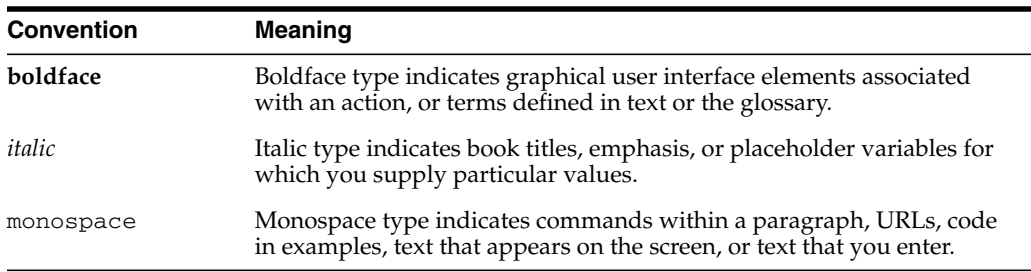

# **Security Overview**

<span id="page-10-0"></span>Security in the integration layer is a big concern for every retail enterprise. The security system should be open enough to allow trusted remote applications to integrate easily and, at the same time, lock down unauthorized remote access. To address security concerns, RIB utilizes the security modules available in the Oracle middleware and database systems.

This chapter provides an overview of the security features in Oracle Retail Integration Bus. It includes the following sections:

- Physical Deployment Model
- Dependent Applications
- General Security Principles
- Recommended Approach

# <span id="page-10-1"></span>**Physical Deployment Model**

The following figure illustrates the physical deployment model of the RIB application.

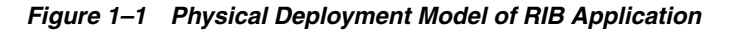

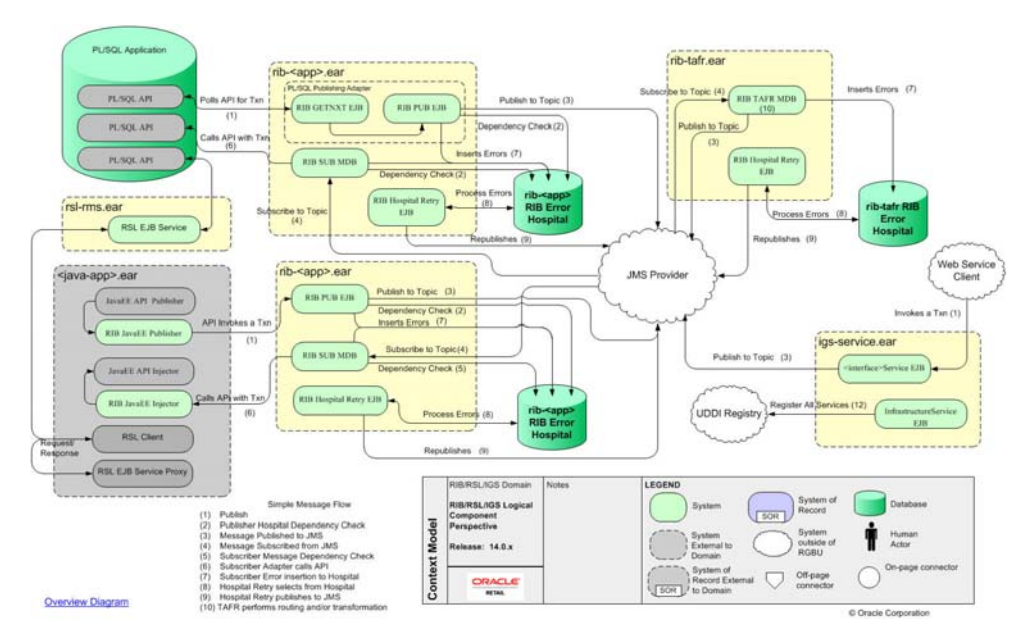

The Web-based RIB Administrator user interface is accessed using a browser. You are responsible for applying the necessary security patches to the Web browser and the operating system.

The typical configuration of RIB runs on the following server:

- Oracle WebLogic Server 11g Release 2 (10.3.6) that hosts the rib application (rib-<app>.ear).
- Oracle Database 12c Release 1 (12.1.0.1).

You are responsible for applying any critical patch updates releases for the server hardware, application server, and the database.

## <span id="page-11-0"></span>**Dependent Applications**

Security Guides for dependent applications can be found at the following links.

- Oracle Database 12c Release1(12.1.0.1) Enterprise Edition: http://docs.oracle.com/database/121/TDPSG/E17609-19.pdf.
- Oracle WebLogic Server 11g Release 1 (10.3.6): http://docs.oracle.com/cd/E21764\_01/web.1111/e14529/security.htm.

#### <span id="page-11-1"></span>**Oracle Retail Integration Bus Administration User Interface**

Each RIB application PAK ear i.e. rib-<app>.ear deployed in application server has a Web based user interface application which can be accessed via HTTP or HTTPS. If the HTTP protocol is disabled, and accessing this application over HTTP is not possible, a valid SSL certificate needs to be installed to access the administration GUI over HTTPS. To install a valid SSL Certificate on the application server, see the documentation for your installed application server. The use of the default SSL certificate shipped with the application server is not recommended because it renders the application prone to intrusion attacks.

## <span id="page-11-2"></span>**General Security Principles**

Security is fundamentally about protecting assets. It is important to recognize that security is a path, not a destination. As you analyze your infrastructure and applications, you identify potential threats and understand that each threat presents a degree of risk. Security is about risk management and implementing effective countermeasures. One of the most important concepts in security is that effective security is a combination of people, process, and technology.

#### <span id="page-11-3"></span>**The Foundations of Security**

Security relies on the following elements:

■ **Authentication**

Authentication addresses the question: who are you? It is the process of uniquely identifying the clients of your applications and services. These might be end users, other services, processes, or computers. In security parlance, authenticated clients are referred to as principals.

#### ■ **Authorization**

Authorization addresses the question: what can you do? It is the process that governs the resources and operations that the authenticated client is permitted to access. Resources include files, databases, tables, rows, and so on, together with

system-level resources such as registry keys and configuration data. Operations include performing transactions such as purchasing a product, transferring money from one account to another, or increasing a customer's credit rating.

■ **Auditing**

Effective auditing and logging is the key to non-repudiation. Non-repudiation guarantees that a user cannot deny performing an operation or initiating a transaction.

■ **Confidentiality**

Confidentiality, also referred to as privacy, is the process of making sure that data remains private and confidential, and that it cannot be viewed by unauthorized users or eavesdroppers who monitor the flow of traffic across a network. Encryption is frequently used to enforce confidentiality. Access control lists (ACLs) are another means of enforcing confidentiality.

■ **Integrity**

Integrity is the guarantee that data is protected from accidental or deliberate (malicious) modification. Like privacy, integrity is a key concern, particularly for data passed across networks. Integrity for data in transit is typically provided by using hashing techniques and message authentication codes.

### <span id="page-12-0"></span>**Oracle Credential Store Framework API Principles**

A credential store is used for secure storage of credentials. The Credential Store Framework (CSF) API is used to access and perform operations on the credential store. The Credential Store Framework:

- Enables you to manage credentials securely.
- Provides an API for storage, retrieval, and maintenance of credentials in different back-end repositories.
- Supports file-based (Oracle wallet) and LDAP-based credential management.

Critical (create, update, delete) functions provided by the CSF API include:

- Verifying if a credential map, or a credential with a given key, exists in the store.
- Returning credentials associated with <mapname, key>.
- Assigning credentials to <mapname, key>.
- D.eleting credentials associated with a given map name, or a given map name and key.
- Resetting credentials for a specified <mapname, key>.

#### <span id="page-12-1"></span>**Oracle Retail Recommended Security Approach**

This section discusses the two security approaches that Oracle Retail recommends.

#### <span id="page-12-2"></span>**Oracle Software Security Assurance (OSSA)**

Encompassing every phase of the product development lifecycle, Oracle Software Security Assurance (OSSA) is Oracle's methodology for building security into the design, build, testing, and maintenance of its products. Oracle's goal is to ensure that Oracle's products, as well as the customer systems that leverage those products, remain as secure as possible.

#### <span id="page-13-0"></span>**OSSA compliance**

To be OSSA compliant, it is required to use the CSF API to store the passwords in Oracle wallet based files. RIB and other products use the CSF API through a Credential Store Manager utility. This utility provides methods that can store and retrieve credentials from a wallet based file. Internally this utility is using CSF API to manage the credentials.

# <span id="page-14-0"></span>**RIB Secure Installation and Configuration**

This chapter explains how to securely configure Oracle Retail Integration Bus applications and related tools. For installation instructions, see the Installation Guide that accompanies each product.

### <span id="page-14-1"></span>**Security in RIB Application Builder**

RIB Application Builder is a tool for building and deploying RIB applications on the WebLogic server. The rib-deployment-env-info.xml file is the single source of all values used in the RIB App Builder tools. It is the only (or should be the only) file that requires editing. The RIB installer gathers the appropriate values from you, constructs the file, and invokes the appropriate tools.

```
<aq-jms-server jms-server-id="jms1">
<jms-server-home>linux1@linux1:/home/oracle/oracle/product/12.1.0/db_
1</jms-server-home>
<jms-url>jdbc:oracle:thin:@linux1:1521/pdborcl</jms-url>
<jms-port>1521</jms-port>
<jms-user-alias>jms1_user-name-alias</jms-user-alias>
</aq-jms-server>
```
This file does not contain the username and password for connecting to the application server or the databases. Rather, it contains the alias for each user name/password combination. This alias refers to the user name/password stored in a secured wallet file. The wallet file is created when the user runs the application assembly tool during the RIB application building process.

The syntax for the application assembly command is as follows:

rib-app-compiler.sh setup-security-credential

The argument, *setup-security-credential*, must be used when running the rib-app-compiler for the first time. It prompts the user to enter all usernames and passwords required to install RIB components. It stores details as credentials in a wallet file inside the *rib-home/deployment-home/conf/security/* directory. The credentials are retrieved and used by the deployer script when installing RIB components.

Only the operating system user who created the wallet file with the RIB application assembly tool has read and write access to the file. Other users do not have permission to access the file. The file permissions are set up during the post-deployment phase for RIB applications.

For more information about RIB Application Builder, see the *Oracle Retail Integration Bus Operations Guide*.

**Note:** You can also change usernames and passwords for the RIB applications after deploying them. Refer to the section "setup-security-credential," under "RIB App Builder Tools" in the "Application Builder" chapter in Oracle Retail Integration Bus Operations Guide for information on changing RIB usernames and passwords after deployment.

## <span id="page-15-0"></span>**Security in RIB Deployment Configuration File Editor**

The RIB Deployment Configuration File Editor is an application used to configure the rib-deployment-env-info.xml file, following installation. It provides a user interface for adding, removing, and rearranging the elements of the RIB configuration.

This tool has fields for entering usernames and passwords required for connecting to application server and databases. Values entered in the password field in the tool are displayed as a series of asterisks (one for each character). The values entered in this field are stored in the secured wallet file in the

rib-home/deployment-home/conf/security/ directory.

For information about the RIB Deployment Configuration File Editor, see the section "RIB Deployment Configuration File Editor," in the "Application Builder" chapter in the *Oracle Retail Integration Bus Operations Guide*.

### <span id="page-15-1"></span>**Security During RIB Deployment Process**

You can run the RIB application assembly tool to build RIB application ear files. The generated .ear files contain deployment descriptors for data sources used by RIB runtime to connect to the application database and the error hospital database. The deployment descriptors contain the username for accessing the database, but the passwords are not stored there. During the deployment process for the RIB application, the passwords are read from the wallet file and encrypted using a WebLogic utility. The encrypted passwords are added in a WebLogic deployment plan that is uploaded on the server along with the .ear file.

### <span id="page-15-2"></span>**Security During RIB Runtime**

During the runtime process, the RIB application must make calls to the JMX server. WebLogic instance username and password are required to make connections to the JMX server. This information is stored in a secured wallet file, the path to which is stored in the rib-system.properties file.

For information about the properties in rib-system.properties file, see the "rib-system.properties" section in the "Backend System Administration and Logging" chapter of the *Oracle Retail Integration Bus Operations Guide*.

Only the operating system user who created them has read and write access to the properties files created during the RIB application deployment process. Other users do not have permission to access the files. Permissions are granted during the post deployment phase for RIB applications.

**Note:** Due to known vulnerabilities, SSLv3.0 is not considered secure and should be disabled in WLS. For secured installations, the latest TLS version is recommended.

#### <span id="page-16-0"></span>**RIB Administration Security**

For more information on RIB administration security, see the *Oracle Retail Integration Bus Implementation Guide*.

#### <span id="page-16-1"></span>**Security in RIHA**

Oracle Retail Integration Bus Hospital Administration or RIB Hospital Administration (RIHA) is a tool to manage RIB messages in the RIB error hospital tables. It is a Web application that is deployable on the WebLogic server.

For more information on setting up security for RIHA, see the "Installation and Setup" section in the *Oracle Retail Integration Bus Hospital Administration Guide*.

#### <span id="page-16-2"></span>**Security in RDMT**

The RIB Diagnostic and Monitoring Toolkit (RDMT) is a collection of command line tools for controlling and monitoring RIB applications. When used from within rib-home, RDMT loads configuration information from the rib-deployment-env-info.xml file. For username and password information, it reads the wallet file created during the RIB application assembly process.

For information about RDMT, see the "Diagnostic and Monitoring Tools" chapter in the *Oracle Retail Integration Bus Operations Guide*.

### <span id="page-16-3"></span>**Security in PL/SQL Application API Stubs**

The plsql-api-stub is an API simulator designed to act as though the RIB is connected to the application, but it can process specific status and other parameters from a "stubbed" application. This set of tools is designed to emulate those applications exposing PL/SQL APIs to RIB, such as RMS and RWMS. The tool reads and writes the username and password for connecting to the database in a secured wallet file.

## <span id="page-16-4"></span>**Security in Integration Gateway Services**

The RIB Integration Gateway Services (IGS) component is a set of standard Simple Object Access Protocol (SOAP) based Web services that provide access to the RIB infrastructure. These Web services are generated using the Oracle Retail Service Enabler Tool. They should be secured after being deployed.

For more information, see Chapter 3 - Secure IGS Web Services Using the Administration Console in this guide.

### <span id="page-16-5"></span>**Secure Sockets Layer Configuration**

Secure Sockets Layer (SSL) provides secure connections by allowing two applications connecting over a network to authenticate each other's identity and encrypting the data exchanged between the applications. Configuring SSL in WebLogic servers in production environments is recommended.

For more information, see the WebLogic documentation on configuring SSL in WebLogic 11g server at http://download.oracle.com/docs/cd/E15523\_ 01/web.1111/e13707/ssl.htm#SECMG384

Deployment of RIB applications over SSL protocol are supported by entering protocol values as https in deployment info xml file. After the applications are deployed, they run on the SSL protocol.

The following are high level steps for running the RIB in SSL environment:

- **1.** Configure SSL in the WebLogic server. (See WebLogic documentation for detailed steps.)
- **2.** Keep the SSL ports of the WebLogic server instances open for RIB deployment. Verify that the SSL port is open: In the WebLogic administration console, go to the Configuration > General page of the server instance. Verify that the SSL Listen Port Enabled checkbox is checked and provide a unique listen address to each managed server and the admin server.
- **3.** Make sure that the rib-deployment-env-info.xml file has protocol specified as https and port numbers are https port numbers for WebLogic server instances.
- **4.** Start the managed server with SSL port enabled. For example, startManagedServer.sh rib-oms-server <AdminServerUrl>.
- **5.** Deploy the RIB applications.
- **6.** If required, non-SSL ports can be disabled as follows. In the WebLogic administration console, go to the **Configuration** > **General page** of the server instance. Uncheck the Listen Port Enabled checkbox and check the SSL Listen Port Enabled checkbox. This is an optional step and must be done only when all communications with the server are over HTTPS protocol.

## <span id="page-17-0"></span>**Security in Injector Service**

The RIB integrates with the Web service providers (example: OMS) using an injector service. This section contains details about the security configuration required on RIB side.

End application (OMS) Web services can be secured with policyA or policyB. For more details on application service security, see the *Oracle Retail Service Backbone Security Guide*.

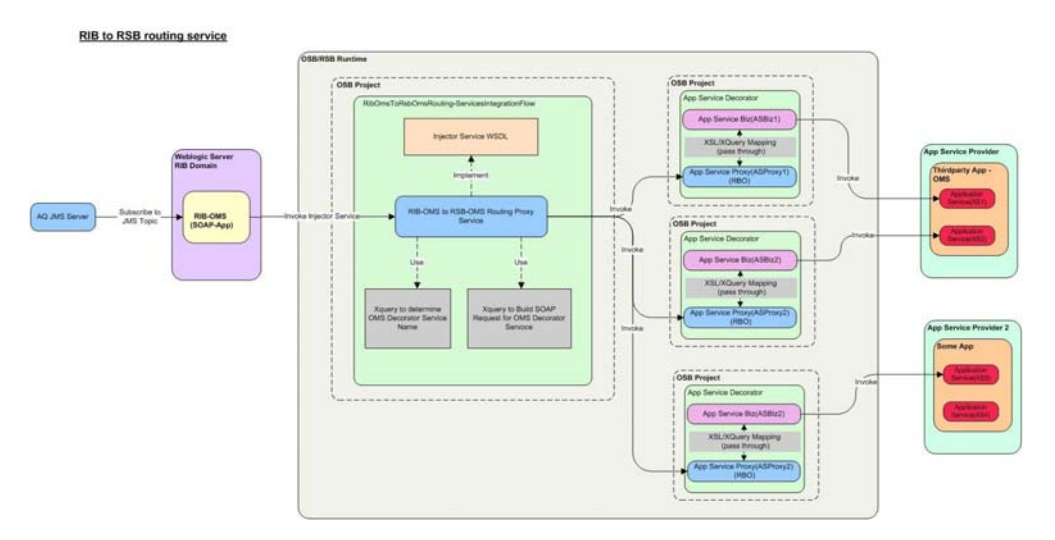

*Figure 2–1 RIB to RSB Routing Service*

#### <span id="page-18-0"></span>**RIB-OMS Security Configuration**

Provide the RibOmsToRsbOmsRoutingService URL, user-alias, and ws-policy-name information in rib-deployment-env-info.xml file present under rib-home/deployment-home/conf. The endpoint URL should be the secured injector service URL and user alias should be in <rib-app>\_ws\_security\_user-name-alias format i.e. rib-oms\_ws\_security\_user-name-alias. The ws-policy name should be either policyA or policyB depending on the OMS application Web service configuration.

*Figure 2–2 RIB-OMS Security Configuration*

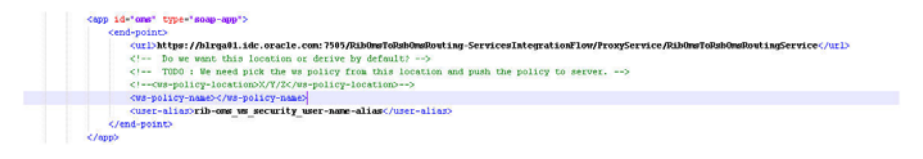

For more information on installing the RIB-OMS application, see the *Oracle Retail Integration Bus Installation Guide*.

#### <span id="page-18-1"></span>**RIB-OMS to RSB-OMS Routing Service Security Configuration**

Security policies needs to be applied on each layer listed below:

- Application Web services secured with policyA or policyB.
- Decorators, which are proxy to actual application service, will also have security policies applied.
- Injector service which is a bridge between the RIB and the RSB will also have security policies applied.

For more information on applying security policies to decorator services, see *Oracle Retail Service Backbone Security Guide*.

Take the following steps to apply security policies in a routing service:

**1.** Click the routing service proxy *RibOmsToRsbOmsRoutingService*. The following window appears. Click **Edit** as shown in red rectangular box.

*Figure 2–3 Edit a Proxy Service - Summary*

|                                          | Edit a Proxy Service - Summary (RibOmsToRsbOmsRouting-ServicesIntegrationFlow/ProxyService/RibOmsToRsbOmsRoutingService)              |
|------------------------------------------|----------------------------------------------------------------------------------------------------|
| <b>General Configuration</b>             | Z                                                                                                    |
| Service Name                             | RibOmsToRsbOmsRoutinaService                                                                                                    |
| Description                              |                                                                                                    |
| Service Type                             | Web Service - SOAP 1.1 (WSDL:RibOmsToRsbOmsRouting-ServicesIntegrationFlow/ProxyService/wsdl/InjectorService,<br>port="InjectorPort") |
| <b>Transport Configuration</b>           | Z                                                                                                    |
| Protocol                                 | http                                                                                                    |
| Endpoint URI                             | /RibOmsToRsbOmsRouting-ServicesIntegrationFlow/ProxyService/RibOmsToRsbOmsRoutingService                                              |
| Get All Headers                          | No                                                                                                    |
| <b>Headers</b>                           |                                                                                                    |
| <b>HTTP Transport Configuration</b>      | 2                                                                                                    |
| <b>HTTPS</b> required                    | No.                                                                                                    |
| Authentication                           | None                                                                                                    |
| <b>Operation Selection Configuration</b> | Ø                                                                                                    |
| Enforce WS-I Compliance                  | No.                                                                                                    |
| Selection Algorithm                      | SOAP Body Type                                                                                                    |
| <b>Message Handling Configuration</b>    | Z                                                                                                    |
| <b>Transaction Required</b>              | Disabled                                                                                                    |

**2.** Select the **HTTPS required** option.

*Figure 2–4 Edit a Proxy Service*

| <b>HTTP Transport Configuration</b> |                                                                                                    |          |
|-------------------------------------|----------------------------------------------------------------------------------------------------|----------|
| <b>HTTPS required</b>               | M                                                                                                  |          |
| <b>Authentication</b>               | $\odot$ None<br>C Basic<br>C Client Certificate<br>O Custom Authentication (See Advanced Settings) |          |
| Dispatch Policy                     | $\ddotmark$<br>default                                                                             |          |
| <b>Request Encoding</b>             |                                                                                                    |          |
| <b>Response Encoding</b>            |                                                                                                    |          |
| <b>Advanced Settings</b>            |                                                                                                    | $\infty$ |

**3.** Click on **Last>>**.

#### *Figure 2–5 HTTP Transport Configuration*

| <b>HTTP Transport Configuration</b>      |                |
|------------------------------------------|----------------|
| <b>HTTPS</b> required                    | Yes            |
| <b>Authentication</b>                    | <b>None</b>    |
| <b>Operation Selection Configuration</b> |                |
| Enforce WS-I Compliance                  | No.            |
| Selection Algorithm                      | SOAP Body Type |
| <b>Message Handling Configuration</b>    |                |
| Transaction Required                     | Disabled       |
| Content Streaming                        | Disabled       |
| <b>XOP/MTOM Support</b>                  | Disabled       |
| Page Attachments to Disk                 | No             |
| Save<br>$<<$ Prev.                       | Cancel         |

- **4.** Click **Save**.
- **5.** Click the routing service proxy *RibOmsToRsbOmsRoutingService* again. The following window appears. Apply the policy by selecting the **Policies** tab. Choose the **OWSM Policies** radio button and click **Add**.

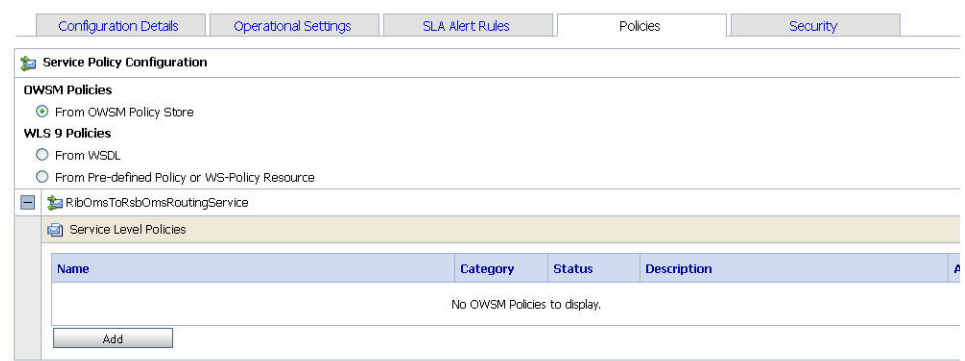

*Figure 2–6 Service Policy Configuration - Policies Tab*

**6.** Choose *oracle/wss\_username\_token\_over\_ssl\_service\_policy* and click **Submit**.

|         | Sisearch Name:<br>Category:                          | All                             | ×             | Search                                   |   |                                | View All       |    |              |
|---------|------------------------------------------------------|---------------------------------|---------------|------------------------------------------|---|--------------------------------|----------------|----|--------------|
|         |                                                      | of $3 \triangleright$<br>Page 3 |               | $\blacksquare$<br>Items 31-35 of 35      | € | $\overline{2}$<br>$\mathbf{1}$ | $\overline{3}$ |    | $\mathbb{D}$ |
|         | Name $\triangle$                                     | <b>Category</b>                 | <b>Status</b> | <b>Description</b>                       |   |                                |                |    |              |
| O       | oracle/wss saml or username token service policy     | Security                        | Enabled       | This policy authenticates users using cr |   |                                |                |    | в            |
| $\circ$ | oracle/wss_saml_token_bearer_over_ssl_service_policy | Security                        | Enabled       | This policy authenticates users using cr |   |                                |                |    | п            |
| O       | oracle/wss saml token over ssl service policy        | Security                        | Enabled       | This policy authenticates users using cr |   |                                |                |    | Ш            |
| $\odot$ | oracle/wss_username_token_over_ssl_service_policy    | <b>Security</b>                 | Enabled       | This policy uses the credentials in the  |   |                                |                |    | П            |
| $\circ$ | oracle/wss_username_token_service_policy             | Security                        | Enabled       | This policy uses the credentials in the  |   |                                |                |    | n            |
|         |                                                      | of $3 \triangleright$<br>Page 3 |               | Items 31-35 of 35<br>$\blacksquare$      | ∢ | $\overline{2}$<br>$\mathbf{1}$ | 3              | B. | $\mathbb{D}$ |

*Figure 2–7 Select OWSM Policy*

#### **7.** Click **Update**.

*Figure 2–8 Service Policy Configuration*

| <b>Configuration Details</b>                             | <b>Operational Settings</b> | <b>SLA Alert Rules</b> |               | Policies           | Security                                     |
|----------------------------------------------------------|-----------------------------|------------------------|---------------|--------------------|----------------------------------------------|
| <b>Service Policy Configuration</b><br>動                 |                             |                        |               |                    |                                              |
| <b>OWSM Policies</b>                                     |                             |                        |               |                    |                                              |
| ⊙ From OWSM Policy Store                                 |                             |                        |               |                    |                                              |
| <b>WLS 9 Policies</b>                                    |                             |                        |               |                    |                                              |
| From WSDL<br>$\circ$                                     |                             |                        |               |                    |                                              |
| From Pre-defined Policy or WS-Policy Resource<br>$\circ$ |                             |                        |               |                    |                                              |
| RibOmsToRsbOmsRoutingService<br>$\equiv$                 |                             |                        |               |                    |                                              |
|                                                          |                             |                        |               |                    |                                              |
|                                                          |                             |                        |               |                    |                                              |
| Service Level Policies                                   |                             |                        |               |                    |                                              |
| Name                                                     |                             | <b>Category</b>        | <b>Status</b> | <b>Description</b> |                                              |
| oracle/wss_username_token_over_ssl_service_policy        |                             | Security               | Enabled       |                    | п<br>This policy uses the credentials in the |

**8.** Click the **Security** tab.

*Figure 2–9 General Configuration - Security Tab*

| <b>Configuration Details</b>        | <b>Operational Settings</b>              | <b>SLA Alert Rules</b> | <b>Policies</b>    | Security            |                      |
|-------------------------------------|------------------------------------------|------------------------|--------------------|---------------------|----------------------|
| <b>General Configuration</b>        |                                          |                        |                    |                     |                      |
| Service Key Provider                |                                          |                        | Browse             |                     |                      |
| <b>Policy Overrides</b>             |                                          |                        |                    |                     |                      |
| Override Values                     | <b>Policy Name</b>                       |                        | Property           | Default Value       | <b>Override Valu</b> |
|                                     | oracle/wss_username_token_over_ssl_servi |                        | reference.priority | [No Policy Default] |                      |
| Web Services Security Configuration |                                          |                        |                    |                     |                      |
| Process WS-Security Header          | O Yes <sup>O</sup> No.                   |                        |                    |                     |                      |
| <b>Access Control</b>               |                                          |                        |                    |                     |                      |
| Transport Access Control            | <b>ZTRibOmsToRsbOmsRoutingService</b>    |                        |                    |                     |                      |

**9.** Select **No** (Pass-through option) as the **Process WS-Security Header** option.

**Note:** Both decorators and injector service proxy services are pass-through. This means that they will not authenticate the user but instead will pass the credentials to the application Web service; the application Web service will authenticate the user.

**10.** Click **Activate** and **Submit** to save the session.

The above steps complete securing the injector service using the OSB Console.

# <span id="page-22-0"></span>**Secure IGS Web Services Using Administration** <sup>3</sup> **Console**

IGS Web services can be secured in two ways. One approach is to use a simple username and password authentication method. The second approach is to use passwords that are encrypted with certificates.

The following describes both approaches for server-side and client-side setup.

**Note:** The various policy files that can be used to secure Web services are listed in the WS-Policy tab of the Web service in the WebLogic Server Administration Console.

## <span id="page-22-1"></span>**Server-side Setup for Username and Password Authentication**

This section describes the two-step process required for securing Web services on the server side. These steps are performed using the Oracle WebLogic Server Administration Console.

#### <span id="page-22-2"></span>**Attach the Policy File to the Web Service**

The usernametoken.xml contains the policy used by the web service and is found in the META\_INF/policies folder in the .ear file.

Complete the following steps to attach the policy file to a Web service:

**1.** In the Summary of Deployments screen, click on the application. In the illustration below, the application is igs-service.

| <b>Change Center</b>                                                                                                    |   | <b>Of Hone Log Out Preferences and Record Help</b>                                                                                                    | $\alpha$      |                         |                        | Welcome, weblogic Connected to: eib domain |  |  |  |
|----------------------------------------------------------------------------------------------------|---|----------------------------------------------------------------------------------------------------|---------------|-------------------------|------------------------|--------------------------------------------|--|--|--|
| <b>View changes and restarts</b>                                                                                                 |   | Hora »Sammary of Deployments'                                                                                                    |               |                         |                        |                                            |  |  |  |
| No pending changes exat. Click the Release                                                                                       |   | Summary of Deployments                                                                                                    |               |                         |                        |                                            |  |  |  |
| Configuration button to allow others to edit the<br>donain.                                                                      |   | <b>Control</b> Monitoring                                                                                                    |               |                         |                        |                                            |  |  |  |
| Lock 5 Feb                                                                                                    |   |                                                                                                    |               |                         |                        |                                            |  |  |  |
| <b>Release Configuration</b>                                                                                                    |   | This page deploys a lot of Java EE applications and stand-alone application modules that have been installed to this domain. Installed applications and modules can be started, stopped, updated (redeployed), or deleted from<br>donain by first selecting the application name and using the controls on this page. |               |                         |                        |                                            |  |  |  |
| <b>Donough Structure</b>                                                                                                    |   | To install a new application or module for deployment to targets in this domain, click the Install button.                                                                                                    |               |                         |                        |                                            |  |  |  |
| <b>B</b> Cryenmers<br>Deployments<br><b>IT-Services</b><br>Security Realists<br><b>E-Internove shifty</b><br>El Clagnostics      |   | Customize this table<br><b>Deployments</b><br>Indal (Update Delete Stat - Dop -                                                                                                    |               |                         |                        | Showing 1 to 10 of 15 Previous   Next      |  |  |  |
|                                                                                                    | п | Name in                                                                                                    | State         | Health                  | <b>Type</b>            | <b>Deployment Order</b>                    |  |  |  |
|                                                                                                    |   | $\Box$ $B$ $B$ $R$ $R$                                                                                                    | Active        | $V$ OK                  | Enterprise Application | 100                                        |  |  |  |
|                                                                                                    | o | If may are ap-stubs                                                                                                    | Active        | $V$ CK                  | Enterprise Application | $100 -$                                    |  |  |  |
|                                                                                                    |   |                                                                                                    |               |                         | Enterprise Application | 100                                        |  |  |  |
|                                                                                                    | o | El munical-financial-integration-ear-1.0-SNAPSHOT.ear                                                                                                    | Prepared      | $\blacktriangledown$ or |                        |                                            |  |  |  |
| $\equiv$<br>How do L.<br>. Install an Enterprise application                                                                     | o | 30 ministribute artifact genigui                                                                                                    | Action        | $V \propto$             | Web Application        | 100                                        |  |  |  |
|                                                                                                    | n | El minital-sos-enabler-gul                                                                                                    | Active        | $V$ OK                  | Web Application        | 100                                        |  |  |  |
| · Configure an Enterprise application<br>· Update (redeploy) an Enterprise application<br>. Start and stop a deployed Enterprise |   | □ High-sp.ear                                                                                                    | <b>News</b>   |                         | Enterprise Application | 100                                        |  |  |  |
|                                                                                                    | o | E myth-config-agent.war                                                                                                    | Active        | $\vee$ or               | Web Application        | 100                                        |  |  |  |
|                                                                                                    | O | 33 myb-func-artifact.war                                                                                                    | Active        | $V$ OK                  | Web Application        | 100                                        |  |  |  |
| application<br>. Honitor the modules of an Enterprise<br>acelication<br>· Deploy E'lli modules<br>. Install a Web application    | Ð | E raybons.ear                                                                                                    | <b>Filmer</b> |                         | Ertwarise Application  | 100                                        |  |  |  |
| $\equiv$<br>System Status                                                                                                    | O | <b>B</b> pyb-fmax                                                                                                    | <b>News</b>   |                         | Enterprise Application | 100                                        |  |  |  |

*Figure 3–1 Summary of Deployments*

**2.** An overview page is displayed, including a list of modules and components installed as part of the application.

#### *Figure 3–2 Modules and Components*

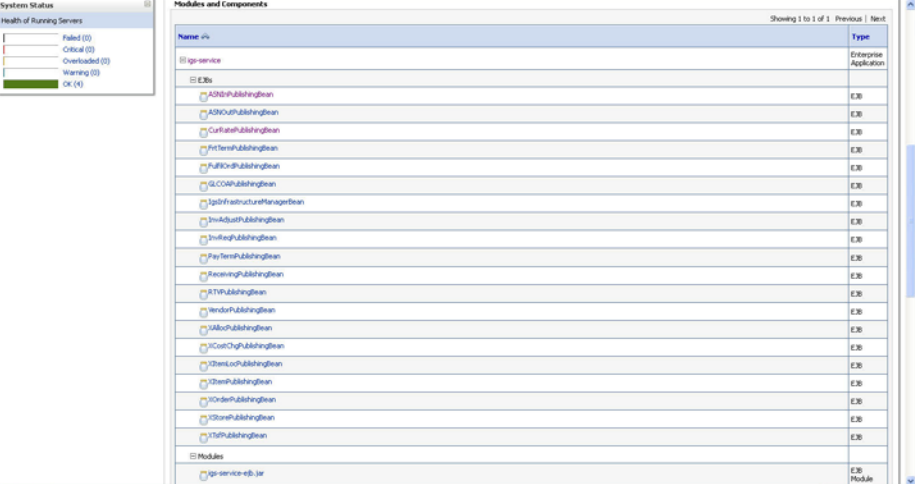

**3.** In the Web service list, click the service for which you want to enable security. The following screen is displayed to provide an overview of the Web service.

| <b>Change Center</b>                                                                            | The Home Log Out Thefmences and Record Help                                            | $\mathbf{a}$          | Welcome, weblogic Connected to: rib_domain         |
|-------------------------------------------------------------------------------------------------|----------------------------------------------------------------------------------------|-----------------------|----------------------------------------------------|
| <b>Yiew changes and restarts</b>                                                                | Home allumnary of Deployments sign-service >PayTeendPublishingBeam                     |                       |                                                    |
| No pending changes exist. Click the Release<br>Configuration button to allow others to edit the | Settings for PayTermPublishingtiean                                                    |                       |                                                    |
| donain.<br>Lock & Edit                                                                          | Overview Configuration Security Control Testing Monitoring                             |                       |                                                    |
| Release Configuration                                                                           | Use this page to view basic information about the selected Enterprise Java Bean (E.R). |                       |                                                    |
| <b>Donain Structure</b>                                                                         | <b>Application Name:</b>                                                               | igs-service.          | The name of this application deployment. More Info |
| rib domain<br>3) Environment<br>-Deployments                                                    | <b>E38 Module Name:</b>                                                                | igo service e b.jar   | The name of the module. More 24'o                  |
| <b>R</b> Services<br>Security Realist                                                           | Bean Name:                                                                             | PayTernPublishingbean | The name of this bean. More brio                   |
| <b>B</b> Interoperability<br><b>R</b> tragnostics                                               |                                                                                        |                       |                                                    |
|                                                                                                 |                                                                                        |                       |                                                    |
| 当                                                                                               |                                                                                        |                       |                                                    |
| How do L.                                                                                       |                                                                                        |                       |                                                    |
| · Configure ElBs<br>. Deploy E30 modules<br>· Install an Enterprise application                 |                                                                                        |                       |                                                    |
| System Status                                                                                   |                                                                                        |                       |                                                    |
| Health of Running Servers                                                                       |                                                                                        |                       |                                                    |

*Figure 3–3 Settings*

**4.** On this overview screen, click the **Configuration** tab. Click the **WS-Policy** tab. The Web service port is shown under **Service Endpoints and Operations**.

*Figure 3–4 Settings - Configuration Tab*

|                                                                                                    | $\Box$ $\Box$                                                                                                    |
|----------------------------------------------------------------------------------------------------|----------------------------------------------------------------------------------------------------|
|                                                                                                    |                                                                                                    |
|                                                                                                    |                                                                                                    |
|                                                                                                    | $P$ $\rightarrow$                                                                                                    |
|                                                                                                    | $\circ$                                                                                                    |
| 2 Hone Log Out: Preferences and Record Help<br>$\alpha$                                                                                                    | Welcome, weblogic Cinnected to: rib_domain                                                                                                    |
| Hone objectory of Deployments sign-service of as family debtated early of Deployments sign-service of PayTexnePeblishingtervice                                                                                               |                                                                                                    |
| Settings for PayTermPublishingService                                                                                                    |                                                                                                    |
|                                                                                                    |                                                                                                    |
|                                                                                                    |                                                                                                    |
| This page lists the policy files that are attached to the endpoints and operations of this Web service. The operations are listed below the endpoint; clot on the + sign to view them. Clot on the endpoint or operation name |                                                                                                    |
|                                                                                                    |                                                                                                    |
| WS-Policy Files Associated With This Web Service                                                                                                    |                                                                                                    |
|                                                                                                    | Showing 1 to 1 of 1 Previous   Next                                                                                                    |
| Service Endpoints and Operations vs.                                                                                                    | <b>Palicies</b>                                                                                                    |
|                                                                                                    |                                                                                                    |
|                                                                                                    | Showing 1 to 1 of 1 Previous   Next                                                                                                    |
|                                                                                                    |                                                                                                    |
|                                                                                                    |                                                                                                    |
|                                                                                                    |                                                                                                    |
|                                                                                                    |                                                                                                    |
|                                                                                                    |                                                                                                    |
|                                                                                                    |                                                                                                    |
|                                                                                                    |                                                                                                    |
|                                                                                                    |                                                                                                    |
|                                                                                                    |                                                                                                    |
|                                                                                                    |                                                                                                    |
|                                                                                                    |                                                                                                    |
|                                                                                                    |                                                                                                    |
|                                                                                                    |                                                                                                    |
|                                                                                                    |                                                                                                    |
|                                                                                                    |                                                                                                    |
|                                                                                                    | Settings for PayTermPublishingService - rib_domain - WLS Console - Mozilla Firefox<br>Ele Edit yew Highey Bookmarks Tools Help<br>Settings for PayTern/Infinite/AmyService · rib<br>B blick of a de arede com 700 (conselectors the post all of ph-trusts, papel absi-watcher certable Configuration madder-certable flexible com bes console handles Modulet and etc. must mader of $\mathbb{R}^n \times \mathbb{C} \times \mathbb{R}$ .<br>ORACLE WebLogic Server® Administration Console<br>Overview Configuration Security Testing Monitoring<br>General Handers WS-Policy Ports<br>a policy file. For example, you can specify that the policy file applies only for inbound (request) 50AP messages, and so on.<br>(ii) PayTermPublishingPort |

**5.** Click the plus sign next to the port name. The Web service operations are displayed.

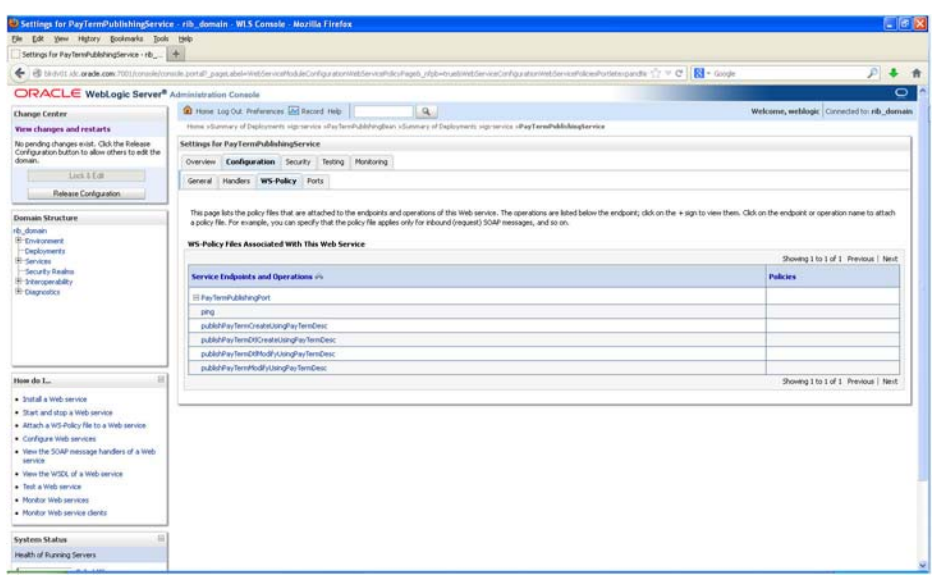

*Figure 3–5 Settings - Configuration Tab*

**6.** You can secure all the Web service operations at once or select only the operations you want to secure. Click the name of the port. On the Configure a Web Service Policy screen, you can attach the policy file to the Web service.

*Figure 3–6 Configure a WS-Policy for a Web Service Endpoint*

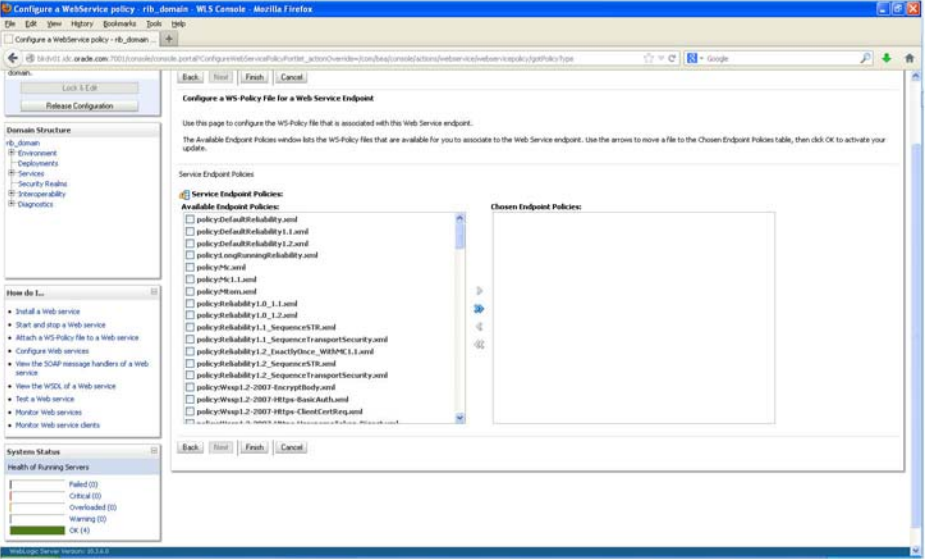

**7.** From the **Available Endpoint Policies** list, select policy:usernametoken.xml. Click the right arrow to move it to the drop down list below Chosen Endpoint Policies. Click **Finish**.

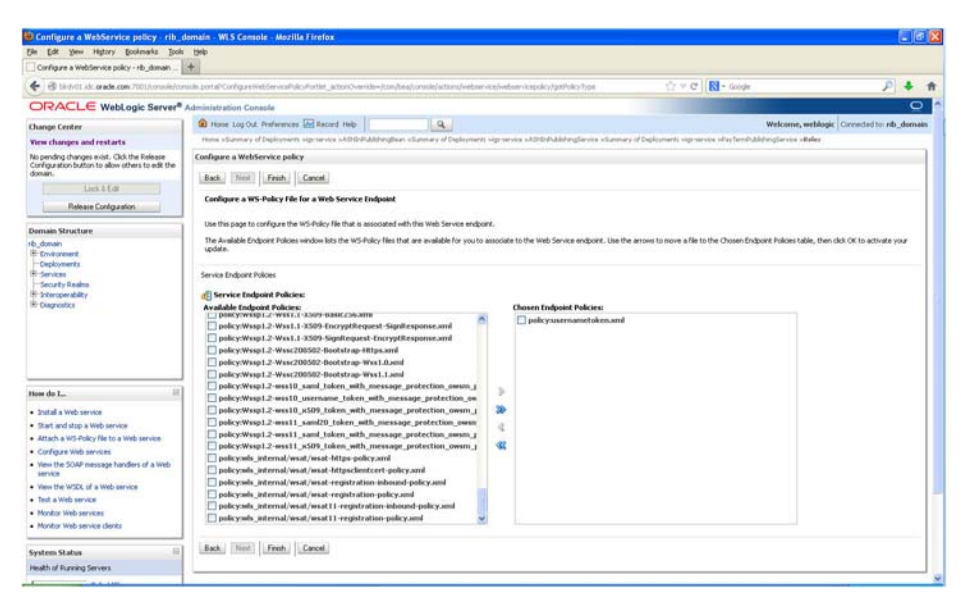

*Figure 3–7 Configure a WS-Policy for a Web Service Endpoint*

**8.** The following screen is displayed, including status messages near the top.

*Figure 3–8 Settings - Configuration Tab*

|                                                                                                    | Settings for PayTermPublishingService - rib_domain - WLS Console - Mozilla Firefox                                                                                                    |                           | <b>CIGHX</b>                                |
|----------------------------------------------------------------------------------------------------|----------------------------------------------------------------------------------------------------|---------------------------|---------------------------------------------|
| File Edit Vene Highery Bookmarks Tools Help                                                                                                    |                                                                                                    |                           |                                             |
|                                                                                                    | ED blich O.t. Job ande com: 7001/console/console portal? virgin-levels, pageLabel-WabServiceModuleConfigurationWebServiceMoleyMage                                                                                                    | Cr = C   Ri + Goode       | $P$ 4                                       |
|                                                                                                    |                                                                                                    |                           |                                             |
| ORACLE WebLogic Server® Administration Console                                                                                                    |                                                                                                    |                           | $\circ$                                     |
| <b>Change Center</b>                                                                                                    | 2 Hone Log Out: Preferences and Record Help<br>$\alpha$                                                                                                    |                           | Welcome, weblook: Cinnected to: rib. domain |
| <b>Yies changes and restarts</b>                                                                                                    | Hone stummer of Deploments sign service sASD/Addrengteen «Summer of Deploments sign service sASD/Addrengteroin «Summer of Deploments sign service when the fem Dubble option a Made<br>Messages                                                                                                    |                           |                                             |
| No pending changes exist. Click the Release<br>Configuration button to allow others to edit the<br>donain.                                                                                                    | P Deployment plan has been successfully spidated.<br>C Remember to update your deployment to reflect the new plan when you are finished with your changes.                                                                                                    |                           |                                             |
| ikitim                                                                                                    |                                                                                                    |                           |                                             |
| Release Configuration                                                                                                    | Settings for PayTermPublishingService                                                                                                    |                           |                                             |
| <b>Domain Structure</b>                                                                                                    | Overview Configuration Security Testing Monitoring                                                                                                    |                           |                                             |
| rb. donain                                                                                                    | General Handlers WS-Policy Ports                                                                                                    |                           |                                             |
| Caployments<br><b>B-Services</b><br>Security Realms<br>El Scheroperability<br>E-Ciagrostics                                                                                                    | This page lists the policy files that are attached to the endpoints and operations of this Web service. The operations are listed below the endpoint; click on the + sign to view them. Click on the endpoint or operation nam<br>a policy file. For example, you can specify that the policy file applies only for inbound (request) SOAP messages, and so on.<br>WS-Policy Files Associated With This Web Service |                           |                                             |
|                                                                                                    |                                                                                                    |                           | Showing I to 1 of 1 Previous   Next         |
|                                                                                                    | Service Endpoints and Operations are                                                                                                    | <b>Policies</b>           |                                             |
|                                                                                                    | Iti PayTamPublishingPort                                                                                                    | policy supernametoken.sml |                                             |
|                                                                                                    |                                                                                                    |                           | Showing 1 to 1 of 1 Previous   Next         |
|                                                                                                    |                                                                                                    |                           |                                             |
| $^{12}$<br>How do L.                                                                                                    |                                                                                                    |                           |                                             |
| . Install a Web service<br>. Start and stop a Web service<br>· Attach a WS-Policy file to a Web service<br>. Configure Web services<br>. View the SOAP message handlers of a Web<br>service<br>. View the WSDL of a Web eervice<br>. Test a Web service<br>· Monitor Web services<br>. Monitor Web service clents: |                                                                                                    |                           |                                             |
| <b>System Status</b>                                                                                                    |                                                                                                    |                           |                                             |
| Health of Funning Servers                                                                                                    |                                                                                                    |                           |                                             |
|                                                                                                    |                                                                                                    |                           |                                             |

**9.** Now update the application to reflect the new deployment plan. Go to Deployments and select igs-service. The following screen is displayed.

| Summary of Deployments - rib domain - WL                                                        | 14                                                                            |                                                                                                    |          |                 |                          |                                            |  |
|-------------------------------------------------------------------------------------------------|-------------------------------------------------------------------------------|----------------------------------------------------------------------------------------------------|----------|-----------------|--------------------------|--------------------------------------------|--|
| ٠                                                                                               |                                                                               | ED blich tit ide grade gan: 7001/conssie/consile.portal/ nfpb=trush, pageLabel=AppDeploymentsControlPage                                                                                                    |          |                 | ☆ = <b>c</b> RI - Google | $P \rightarrow$                            |  |
| ORACLE WebLogic Server® Administration Console                                                  |                                                                               |                                                                                                    |          |                 |                          | $\circ$                                    |  |
| <b>Change Center</b>                                                                            |                                                                               | 12 Hone Log Out: Preferences Lind Record Help<br>$\alpha$                                                                                                    |          |                 |                          | Welcome, weblogic Cinnected to: rib_domain |  |
| <b>Yies changes and restarts</b>                                                                |                                                                               | Hone sig-sevie allertent/Ubblingtenia state sit), doser altawary of Deplomatic sig-sevice stretchblingtenia state allebin > temmery of Deplomate                                                                                                    |          |                 |                          |                                            |  |
| No pending changes exist. Click the Release<br>Configuration button to allow others to edit the | Summary of Deployments                                                        |                                                                                                    |          |                 |                          |                                            |  |
| domain.                                                                                         |                                                                               | Control Monitoring                                                                                                    |          |                 |                          |                                            |  |
| $1/163.5$ T/H                                                                                   |                                                                               |                                                                                                    |          |                 |                          |                                            |  |
| Release Configuration                                                                           |                                                                               | This page deplays a list of Java EE applications and stand-alone application modules that have been installed to this domain. Installed applications and modules can be started, stopped, updated (redeployed), or deleted fro<br>domain by first selecting the application name and using the controls on this page. |          |                 |                          |                                            |  |
| <b>Domain Structure</b>                                                                         |                                                                               | To install a new application or module for deployment to targets in this domain, click the Install button.                                                                                                    |          |                 |                          |                                            |  |
| rb. donain<br><b>E</b> : Environment                                                            |                                                                               |                                                                                                    |          |                 |                          |                                            |  |
| Deployments.                                                                                    |                                                                               | <b>D</b> Customize this table                                                                                                    |          |                 |                          |                                            |  |
| <b>H-Services</b>                                                                               |                                                                               | <b>Deployments</b>                                                                                                    |          |                 |                          |                                            |  |
| <b>Security Realms</b><br>El Scheroperability                                                   | Install Update Delete Statu: Stop v.<br>Showing I to 10 of 15 Previous   Next |                                                                                                    |          |                 |                          |                                            |  |
|                                                                                                 |                                                                               |                                                                                                    |          |                 |                          |                                            |  |
|                                                                                                 | o                                                                             | <b>Name inc</b>                                                                                                    | State    | Health          | Type                     | <b>Deployment Order</b>                    |  |
|                                                                                                 | 回                                                                             | H Miguelenvice                                                                                                    | Active   | V <sub>CK</sub> | Enterprise Application   | 100                                        |  |
|                                                                                                 | o                                                                             | IN PAlevane apistuba                                                                                                    | Active   | Vc              | Enterprise Application   | 100                                        |  |
| s                                                                                               | п                                                                             | (E) muretal-financial-integration-ear-1.0-5NAPSHOT.ear                                                                                                    | Prepared | 40 <sup>o</sup> | Enterprise Application   | 100                                        |  |
| E Ciagrestics<br>How do L.<br>· Initial an Entertirise application                              | □                                                                             | 31 mind-func-artifact-gen-gui                                                                                                    | Addive   | 40 <sup>o</sup> | Web Application          | 300                                        |  |
| . Configure an Enterprise application                                                           | □                                                                             | El giretal-soa enabler-gui                                                                                                    | Active   | V <sub>CK</sub> | Web Application          | 100                                        |  |
| · Update (redeploy) an Enterprise application<br>. Start and stop a deployed Enterprise         | o                                                                             | If multi-spiele                                                                                                    | سنره     |                 | Enterprise Application   | 100                                        |  |
| application.                                                                                    | o                                                                             | III myth-config-agent.war                                                                                                    | Active   | V <sub>CK</sub> | Web Acolication          | 100                                        |  |
| . Plonitor the modules of an Enterprise<br>application<br>· Deploy £30 mindides                 | o                                                                             | <b>H</b> myb-func-artifact.war                                                                                                    | Active   | $V$ CK          | Web Application          | 100                                        |  |
| · Install a Web application                                                                     | o                                                                             | H rayb-ons.ear                                                                                                    | New      |                 | Enterprise Application   | 100                                        |  |
| ×<br><b>System Status</b>                                                                       | □                                                                             | H. murb-rin.ear                                                                                                    | New      |                 | Enterprise Application   | 100                                        |  |

*Figure 3–9 Summary of Deployments*

**10.** Click **Update** and then **Finish**.

*Figure 3–10 Update Application Assistant*

| Update Application Assistant - rib_domain - WLS Console - Mozilla Firefox                                                                                                    |                                                                                                    |                   | $F = 1$                                    |
|----------------------------------------------------------------------------------------------------|----------------------------------------------------------------------------------------------------|-------------------|--------------------------------------------|
| Ele Edit View Highery Bookmarks Tools Help                                                                                                    |                                                                                                    |                   |                                            |
| Update Application Assistant - rib_doman - _ 4                                                                                                    |                                                                                                    |                   |                                            |
|                                                                                                    | B bl-(httl: Jdc.grade.com/7001/consie/consile.portal/AppApplicater/zodatePortlat_actionOverside=/com/bea/consie/actorns/appli.pdate/beforelieview                                                                                                    | ☆ = C RI - Google | $P - 1$                                    |
| ORACLE WebLogic Server® Administration Console                                                                                                    |                                                                                                    |                   | $\circ$                                    |
| <b>Change Center</b>                                                                                                    | 12 Hone Log Out: Preferences and Record Help<br>$\alpha$<br>Hone septentia sharfarithablogantia shake vib. donan stummer of Deploments signerous sharfarehablogances shake shakes stanmary of Deploments                                                                                                    |                   | Welcome, weblogic Cinnected to: rib_domain |
| <b>Yies changes and restarts</b><br>No pending changes exist. Click the Release<br>Configuration button to allow others to edit the<br>domain.<br>ikitd<br>Release Configuration<br><b>Domain Structure</b> | <b>Update Application Assistant</b><br>Each Next<br>Frith<br>Cancel.<br>Locate new deployment lifes<br>You have elected to update the igs-service application.<br>O Update this application in place with new deployment plan changes. (A deployment plan must be specified for this option)                                                                                                    |                   |                                            |
| rib. domain<br><b>E</b> Environment<br>Caployments<br><b>H-Services</b><br>Security Realms<br>El Scheroperability<br>E-Cagnostics                                                                           | Deployment plan patte<br>/u00/dev01/w6-1036/0rack/Mddleware/user_projects/domains/rib_domain/servers/Adminiserver/upload/Han.xIV Diange Path<br><sup>1</sup> Redeploy this application using the following deployment files:<br>Source path:<br>[u00]dev01/els-1036/Oracle/Mddeware/user_projects/domains/rb_domain/servers/AdmitServer/upload/igs-service.nar Change Path.<br>Deployment plan path:<br>/u00/dev01/wb-1036/Orack/Mddleware/user_projects/domains/rb_domain/servers/Administerver/upload/Plan.unif . Disaspe Path<br>Fack Ned Frish Cancel |                   |                                            |
| $\overline{1}$<br>How do L.<br>. Start and stop a deployed Enterprise<br>application                                                                                                    |                                                                                                    |                   |                                            |
| · Configure an Enterprise application<br>· Create a deployment plan                                                                                                    |                                                                                                    |                   |                                            |
| . Target an Enterprise application to a server<br>. Test the modules in an Enterprise application                                                                                                    |                                                                                                    |                   |                                            |
| 自<br><b>System Status</b>                                                                                                    |                                                                                                    |                   |                                            |
| Health of Funning Servers                                                                                                    |                                                                                                    |                   |                                            |
| Failed (0)<br>Critical (D)<br>Overloaded (0)<br>Warning (0)<br>CK(4)                                                                                                    |                                                                                                    |                   |                                            |

**11.** Click **Activate Changes**.

| Edt yew Highery Bookmarks Tools Help<br>Füe                                                                                               |          | 5 Summary of Deployments - rib_domain - WLS Consolo - Mozilla Firefox                                                                                    |          |                    |                   |                               | $\Box$ $\Box$ $\times$                     |
|----------------------------------------------------------------------------------------------------|----------|----------------------------------------------------------------------------------------------------|----------|--------------------|-------------------|-------------------------------|--------------------------------------------|
|                                                                                                    |          |                                                                                                    |          |                    |                   |                               |                                            |
| Summary of Deployments - rib. domain - WL.                                                                                                | 194      |                                                                                                    |          |                    |                   |                               |                                            |
| ÷                                                                                                    |          | (B) blich OI als grade.com: 7001/conside/conside_portal? rifoli=trush_pageLabel=AppDeploymentsControlPage                                                |          |                    |                   | ☆ v d   Ri + Google           | $P - 4$                                    |
| ORACLE WebLogic Server® Administration Console                                                                                            |          |                                                                                                    |          |                    |                   |                               | $\circ$                                    |
| <b>Change Center</b>                                                                                                    |          | 12 Hone Log Out: Preferences LM Racord Help                                                                                                    | $\alpha$ |                    |                   |                               | Welcome, weblogic Cinnected to: rib_domain |
| <b>Yies changes and restarts</b>                                                                                                    | Messages | Hone segments allestantibilingtenis sitcles with dimen atomory of Deploments sigments of a fandy detected this plate on sitcles a famoury of Deployments |          |                    |                   |                               |                                            |
| Pending changes exist. They must be activated<br>ha take effect.                                                                          |          | Selected Deployments were updated.                                                                                                    |          |                    |                   |                               |                                            |
| Activate Changes                                                                                                    |          | Vou must also activate the pending changes to conmit this, and other updates, to the active system.                                                      |          |                    |                   |                               |                                            |
| Lindo All Dranges                                                                                                    |          | Summary of Deployments                                                                                                    |          |                    |                   |                               |                                            |
| <b>Domain Structure</b>                                                                                                    |          | <b>Enstral</b> Hontoring                                                                                                    |          |                    |                   |                               |                                            |
| <b>Security Realms</b><br>El-britercoverability<br>E- Diagnostics                                                                         |          | To install a new application or module for deployment to targets in this domain, click the 3nstall button.<br><b>U Customize this table</b>              |          |                    |                   |                               |                                            |
|                                                                                                    |          | <b>Deployments</b><br>[Jostal, [ Update   Delste   Start v   Stop = ]                                                                                    |          |                    |                   |                               | Showing 1 to 10 of 15 Previous   Next      |
|                                                                                                    |          | Name via                                                                                                    |          | State              | Health            | Type                          | <b>Deployment Order</b>                    |
| $^{12}$                                                                                                    | D        | If may service                                                                                                    |          | deploy Initiations | $\mathcal{L}$ CK. | Enterprise Application        | 100                                        |
|                                                                                                    | □        | H rollayane-api stubs                                                                                                    |          | Active             | $V$ CK.           | <b>Enterprise Application</b> | 100                                        |
| How do L.<br>· Installan Enterprise application<br>· Configure an Enterprise application<br>· Update (redeploy) an Enterprise application | □        | If muretal-financial-integration-ear-1.0-5NAPSHOT.ear                                                                                                    |          | Prepared           | $\mathcal{I}$ ck. | Enterprise Accédation         | 100                                        |
| . Start and stop a deployed Enterprise.<br>application                                                                                    | E        | Bi zgretal-func-artifact-gen-gui                                                                                                    |          | Active             | $\sigma$ or       | Web Application               | 100                                        |
| . Monitor the modules of an Enterprise<br>accidention                                                                                     | n        | Ill mystal-soa-snable-gui                                                                                                    |          | Active             | V <sub>CK</sub>   | Web Application               | 100                                        |
|                                                                                                    | □        | IE rayb-ap.ear                                                                                                    |          | New                |                   | Enterprise Application        | 100                                        |
|                                                                                                    | o        | H mrb-corrig-agent.war                                                                                                    |          | Active             | $V$ CK.           | Web Application               | 100                                        |
|                                                                                                    | □        | IE zoylo-hase-artifact.xxar                                                                                                    |          | Active             | $V$ CK.           | Web Application               | 100                                        |
| · Deploy E3B modules<br>· Installa Web application<br><b>System Status</b><br>Health of Fiunning Servers<br>Pailed (03)                   | □        | IE myboneer                                                                                                    |          | New                |                   | Enterprise Application        | 100                                        |

*Figure 3–11 Summary of Deployments*

**12.** After activating changes following screen is displayed.

*Figure 3–12 Summary of Deployments*

|                                                                                                    |                        | 5 Summary of Deployments - rib_domain - WLS Comola - Mozilla Firefox                                                                                                    |               |                 |                        | $\Box$ $\Box$                                             |
|----------------------------------------------------------------------------------------------------|------------------------|----------------------------------------------------------------------------------------------------|---------------|-----------------|------------------------|-----------------------------------------------------------|
| File Edit yew Highery Ecclesarks Tools Help<br>Summary of Deployments - rib domain - WL                                                                                                    | 14                     |                                                                                                    |               |                 |                        |                                                           |
|                                                                                                    |                        | → B blink of Jak. arada.com/7001/console/consule.port.al/produces/k_pageLabel=http://blink/01.ab/.oracle.com/7001/console/console.port.al/phpl=brund_pageLabel=AppOeploymentsControllinge < <th></th> <th></th> <th></th> <th><math>\mathcal{P}</math></th> |               |                 |                        | $\mathcal{P}$                                             |
| ORACLE WebLogic Server® Administration Console                                                                                                    |                        |                                                                                                    |               |                 |                        | $\circ$                                                   |
|                                                                                                    |                        | 12 Hone Log Out: Preferences and Record Help-                                                                                                    | $\alpha$      |                 |                        | Welcome, weblogic Cinnected to: rib_domain                |
| <b>Change Center</b><br><b>Yiess changes and restarts</b>                                                                                                    |                        | Hone seprencie shaylard/kbbhrglervie shale srb, donan slummy of Deploments signervies shaller-plate/addreplance shale shales shales shales a demonstry of Deployments                                                                                       |               |                 |                        |                                                           |
| Click the Lock & Edit button to modify, add or<br>delete dami in this domain.                                                                                                    | Messages               | All changes have been activated. However 3 items exuit be restarted for the changes to take effect.                                                                                                    |               |                 |                        |                                                           |
| Lock & Edit                                                                                                    | Summary of Deployments |                                                                                                    |               |                 |                        |                                                           |
| Release Confessation                                                                                                    |                        | Control Montorna                                                                                                    |               |                 |                        |                                                           |
| <b>B</b> Environment<br><b>Deployments</b><br><b>R</b> Services<br>Security Realms                                                                                                    |                        | donain by first selecting the application name and using the controls on this page.<br>To install a new application or module for deployment to targets in this domain, click the Install button.                                                           |               |                 |                        |                                                           |
|                                                                                                    | D                      | <b>D Customize this table</b><br><b>Deployments</b><br>Innal   Update   Delste   Stat -   Stop -<br>Name on                                                                                                    | State         | Health          | Type                   | Showing 1 to 10 of 15 Previous   Next<br>Deployment Order |
| 日                                                                                                    | O.                     | IE Milga-service                                                                                                    | Active        | 40 <sup>o</sup> | Enterprise Application | 100                                                       |
|                                                                                                    | Ð                      | H milevane apistubs                                                                                                    | Active        | $4^\circ$ CK.   | Enterprise Application | 100                                                       |
|                                                                                                    | □                      | Ill muretal-financial-integration-ear-1.0-SNAPSHOT.ear                                                                                                    | Prepared      | of cu           | Enterprise Application | 100                                                       |
|                                                                                                    |                        | E Biggetal-func-artifact-gen-gui                                                                                                    | Active        | $W$ CK          | Web Application        | 100                                                       |
|                                                                                                    |                        | E il guetal-soa-enabler-gui                                                                                                    | Active        | $V$ CK.         | Web Application        | 100                                                       |
| scolication<br>scelestion                                                                                                    | o                      | El multi-spiele                                                                                                    | <b>Sabout</b> |                 | Enterprise Application | 100                                                       |
|                                                                                                    | o                      | El myth-config-agent.war                                                                                                    | Active        | V <sub>CK</sub> | Web Application        | 100                                                       |
|                                                                                                    | o                      | St. myth-func-artifact.war                                                                                                    | Active        | V <sub>CK</sub> | Web Acolication        | 100                                                       |
| R Intercoerability<br>If Clagrestics<br>How do L.<br>· Install an Enterprise application<br>· Configure an Enterprise application<br>· Update (redeploy) an Enterprise application<br>. Start and stop a deployed Enterprise<br>. Monitor the modules of an Enterprise<br>· Deploy E.B modules<br>· Install a Web application<br><b>System Status</b><br>Health of Running Servers | o                      | H ranbons.ear                                                                                                    | New           |                 | Enterprise Application | 100                                                       |

**13.** Under the **Testing** tab, on the Web Service page, click the WSDL to view the details of the policy just added to the Web service. The WSDL contains information similar to the following:

```
<?xml version='1.0' encoding='UTF-8'?>
<definitions
xmlns:tns="http://www.oracle.com/retail/igs/integration/services/PayTermPublish
ingService/v1"
xmlns:ns1="http://www.oracle.com/retail/integration/bus/gateway/services/Busine
ssObjectId/v1"
xmlns:wsaw="http://www.w3.org/2006/05/addressing/wsdl"
xmlns:xsd="http://www.w3.org/2001/XMLSchema"
xmlns:ns2="http://www.oracle.com/retail/integration/services/exception/v1"
xmlns:soap="http://schemas.xmlsoap.org/wsdl/soap/"
```

```
xmlns="http://schemas.xmlsoap.org/wsdl/" name="PayTermPublishingService"
targetNamespace="http://www.oracle.com/retail/igs/integration/services/PayTermP
ublishingService/v1"
xmlns:wsp="http://schemas.xmlsoap.org/ws/2004/09/policy"
xmlns:wssutil="http://docs.oasis-open.org/wss/2004/01/oasis-200401-wss-wssecuri
ty-utility-1.0.xsd">
<wsp:UsingPolicy wssutil:Required="true" />
<wsp:Policy wssutil:Id="usernametoken">
<ns0:SupportingTokens
xmlns:ns0="http://docs.oasis-open.org/ws-sx/ws-securitypolicy/200512">
<wsp:Policy>
<ns0:UsernameToken
ns0:IncludeToken="http://docs.oasis-open.org/ws-sx/ws-securitypolicy/200512/Inc
ludeToken/AlwaysToRecipient">
<wsp:Policy>
<ns0:WssUsernameToken10/>
</wsp:Policy>
</ns0:UsernameToken>
</wsp:Policy>
</ns0:SupportingTokens>
</wsp:Policy>
```
#### <span id="page-29-0"></span>**Create Roles and Users**

This section describes steps to add roles and users who can access the Web services. The first step is to add users to the security realm.

**1.** In the Domain Structure window of the Oracle WebLogic Services Administration Console, click the **Security Realms** link. The Summary of Security Realms screen is displayed, including the name of the default realm.

*Figure 3–13 Summary of Security Realms*

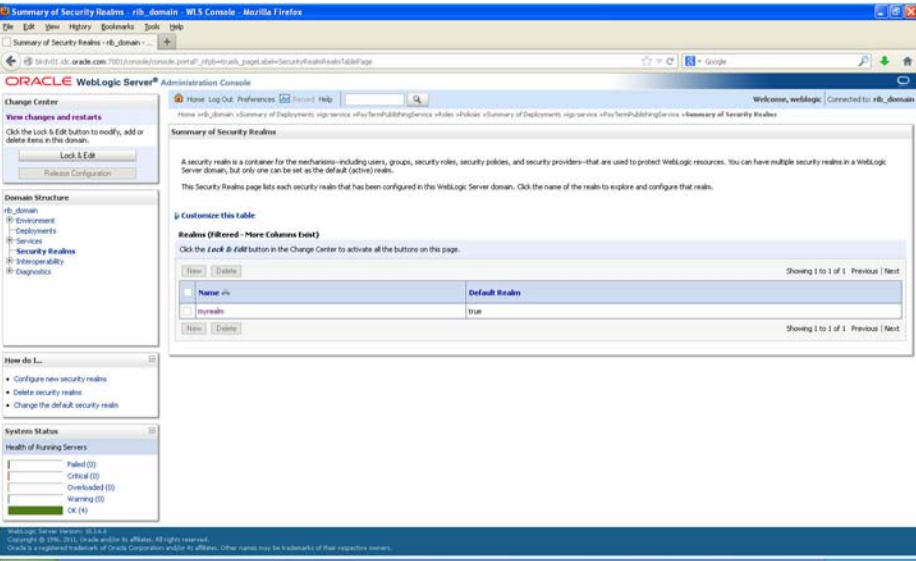

**2.** Click the name of the default realm. The settings for the realm are displayed.

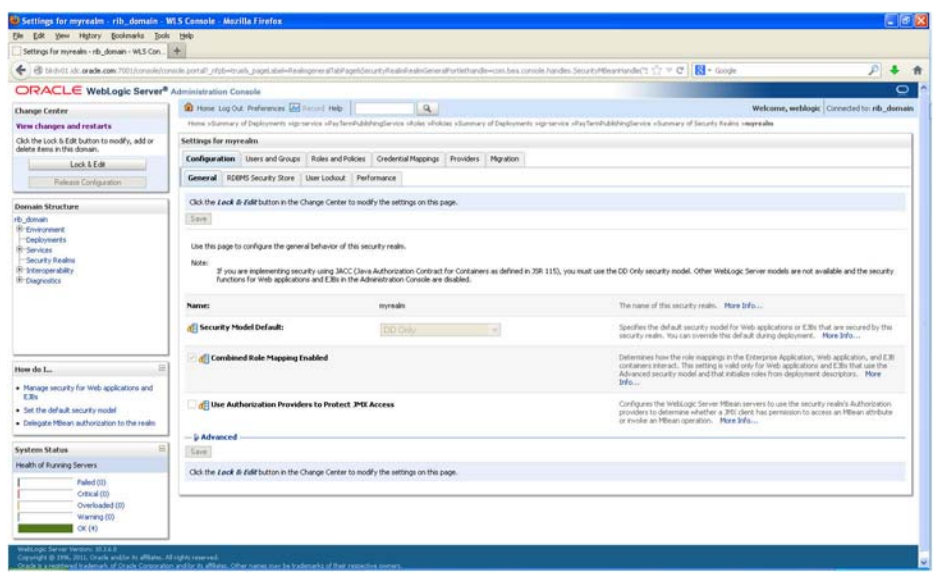

*Figure 3–14 Settings*

**3.** On the Setting screen, click the **Users and Groups** tab.

*Figure 3–15 Settings*

| Settings for myrealm - rib_domain - WLS Console - Mozilla Firefox<br>Ele Edt yew Hytory Bookmarks Tools Help         |                                                         |                                                                                                    | $\Box$ $\Box$                              |  |
|----------------------------------------------------------------------------------------------------|---------------------------------------------------------|----------------------------------------------------------------------------------------------------|--------------------------------------------|--|
|                                                                                                    |                                                         |                                                                                                    |                                            |  |
|                                                                                                    |                                                         | → B blindt idc.prade.com/7001/considerable and intellectuals postubilities/designed/analysis/devices/devices/bandle-con.bes.conside.tardles.fecunty/Beathspds/Security/SANameN2Om () → C     R = Google | $\mathcal{P}$                              |  |
|                                                                                                    |                                                         |                                                                                                    |                                            |  |
| ORACLE WebLogic Server® Administration Console                                                                       |                                                         |                                                                                                    | o                                          |  |
| <b>Change Center</b>                                                                                                 | 12 Hone Log Out: Preferences and Record Help-           | $\alpha$                                                                                                    | Welcome, weblogic Cinnected to: rib_domain |  |
| <b>Yiew changes and restarts</b>                                                                                     |                                                         | Hone septences allas broth biologiances shale stylese stummer of Deployments signerous shartershaldshingtences stummer of Secrity Rades severales states and Greege                                     |                                            |  |
| Click the Lock & Edit button to modify, add or<br>delete items in this donain.                                       | Settings for myrealm                                    |                                                                                                    |                                            |  |
| Lock & Edit                                                                                                    |                                                         | Configuration <b>Users and Groups</b> Roles and Policies Credential Mappings   Providers   Migration                                                                                                    |                                            |  |
| Release Configuration                                                                                                | Users Groups                                            |                                                                                                    |                                            |  |
| <b>Domain Structure</b><br>rib domain<br><b>B</b> Environment<br>Cecioneris<br><b>R</b> -Services<br>Security Realms | <b>D</b> Customize this table<br><b>Liners</b>          | This page deplays information about each user that has been configured in this security realm.                                                                                                    |                                            |  |
| IR Intercoerability<br><b>If: Diagnostics</b>                                                                        | Delete<br>Showing 1 to 10 of 13 Previous   Next<br>New. |                                                                                                    |                                            |  |
|                                                                                                    | Name vs                                                 | <b>Description</b>                                                                                                    | Provider                                   |  |
|                                                                                                    | T Fagadnin                                              |                                                                                                    | Default/Authenticator                      |  |
|                                                                                                    | C igradnin                                              | igsadnin                                                                                                    | DefaultAuthenticator                       |  |
|                                                                                                    | <b>D</b> lawer                                          | igs user                                                                                                    | Default in the rise ator                   |  |
| E<br>How do L.                                                                                                    | C   OracleSystemCoer                                    | Oracle application software system user.                                                                                                    | Default Authenticator                      |  |
|                                                                                                    | [ Ifiadnin                                              | rfudnin                                                                                                    | Default in there's star                    |  |
| · Manage users and groups                                                                                            | <b>D</b> rbadnin                                        | <b>RID Admin uses</b>                                                                                                    | Default Authenticator                      |  |
| · Create users<br>· Nodify users                                                                                     | D ribmsadnin                                            | RIB Admin user.                                                                                                    | Default Authenticator                      |  |
| · Delate users                                                                                                    | El muschin                                              | RIB Admin user.                                                                                                    | Default Authenticator                      |  |
|                                                                                                    | $\Box$ rabuser                                          | rsbuser                                                                                                    | Default Authenticator                      |  |
| R<br><b>System Status</b>                                                                                            | <b>D</b> rsecure                                        |                                                                                                    | Default Authenticator                      |  |
| Health of Funning Servers                                                                                            | New   Drive                                             |                                                                                                    | Showing I to 10 of 13 Previous   Next      |  |
| Fulled (0)<br>Critical (0)<br>Overloaded (0)                                                                         |                                                         |                                                                                                    |                                            |  |

**4.** In the **Users and Groups** tab, click the **Users** tab. At the bottom of the Users tab, click **New**. The Create a New User screen is displayed.

*Figure 3–16 Create a New User*

| Create a New Lher - rib domain - WLS Console - Mozilla Firefox<br>Ele Edt yew Highey Bookmarks Took Help |                                                                                                |                                                                                                    |              | $-169$                                     |
|----------------------------------------------------------------------------------------------------|------------------------------------------------------------------------------------------------|----------------------------------------------------------------------------------------------------|--------------|--------------------------------------------|
| Create a New User - rib_donan - WLS Cons                                                                 |                                                                                                |                                                                                                    |              |                                            |
|                                                                                                    |                                                                                                | B birticle or ads.com 7001/consistencial ports Security Union Constitution For Network and production of the application of the agency of all also be constant for the hand constant or the C and the C and the C and the C an | $R -$ Google | P                                          |
| ORACLE WebLogic Server® Administration Console                                                           |                                                                                                |                                                                                                    |              | $\circ$                                    |
| <b>Change Center</b>                                                                                     | <b>E</b> Hone Log Out. Preferences and Record Help.                                            | $\alpha$                                                                                                    |              | Welcome, weblogic Cinnected to: rib_domain |
| <b>Yiess changes and restarts</b>                                                                        |                                                                                                | Hono signarois shafter/AbbitingSerois shake shakes stammey of Debiuments signarois shafter/AbbingSerois stammey of Security halos sources states and Greege                                                                    |              |                                            |
| Click the Lock & Edit button to modify, add or<br>delete items in this donain.                           | Create a New User                                                                              |                                                                                                    |              |                                            |
| Lock & Edit                                                                                              | OK. Cancel                                                                                     |                                                                                                    |              |                                            |
| Release Configuration                                                                                    | <b>User Properties</b>                                                                         |                                                                                                    |              |                                            |
| Domain Structure<br>rib domain                                                                           | The following properties will be used to identify your new User.<br>* Indicates required holds |                                                                                                    |              |                                            |
| <b>B</b> Environment<br>Ceployments<br><b>R</b> -Services                                                | What would you like to name your new Liser?<br>* Name:                                         |                                                                                                    |              |                                            |
| Security Realms<br>R Intercoerability                                                                    |                                                                                                | igsuser                                                                                                    |              |                                            |
| If Clagrestics                                                                                           | How would you like to describe the new User?                                                   |                                                                                                    |              |                                            |
|                                                                                                    | <b>Description:</b>                                                                            | IGS service user                                                                                                    |              |                                            |
|                                                                                                    | Please choose a provider for the user.                                                         |                                                                                                    |              |                                            |
|                                                                                                    | Provider:                                                                                      | Detaut/Authenticator                                                                                                    |              |                                            |
| $\Xi$<br>How do L.                                                                                       | The password is associated with the login name for the new User.                               |                                                                                                    |              |                                            |
| · Create users                                                                                           | * Password:                                                                                    |                                                                                                    |              |                                            |
| · Modify users<br>· Delete users                                                                         |                                                                                                |                                                                                                    |              |                                            |
| · Create groups                                                                                          | <sup>+</sup> Confirm Password:                                                                 |                                                                                                    |              |                                            |
| . Manage users and groups:                                                                               | OK Cancel                                                                                      |                                                                                                    |              |                                            |
| 启<br><b>System Status</b>                                                                                |                                                                                                |                                                                                                    |              |                                            |
| Health of Funning Servers                                                                                |                                                                                                |                                                                                                    |              |                                            |
| Falled (0)<br>O Rical (0)<br>Overloaded (10)<br>Warning (0)<br>CK(4)                                     |                                                                                                |                                                                                                    |              |                                            |

**5.** In the Create a New User screen, enter a username and password. Leave the default value for Provider. Click **OK** to save the information. The new user is added to the list of users.

*Figure 3–17 Settings*

|                                                                                                    | B bli (M-SVI) als arade com 7001/conside/conside portal? rifob=trusts, pagetabel=RealistizerManagementtaerTabiliage |                                                                                                    | ☆ = C RI - Google                          | $P - 4$ |
|----------------------------------------------------------------------------------------------------|----------------------------------------------------------------------------------------------------|----------------------------------------------------------------------------------------------------|--------------------------------------------|---------|
|                                                                                                    |                                                                                                    |                                                                                                    |                                            |         |
| ORACLE WebLogic Server® Administration Console                                                                              |                                                                                                    |                                                                                                    |                                            | $\circ$ |
| <b>Change Center</b>                                                                                                    | 12 Hone Log Out: Perforences: Unit National Help                                                                    | $\alpha$                                                                                                    | Welcome, weblogic Cinnected to: rib_domain |         |
| <b>Yies changes and restarts</b><br>Click the Lock & Edit button to modify, add or<br>delete items in this donain.          | <b>Messages</b><br>Ther created successfully                                                                        | Hoos signances alla familiabilinglances atoles students summary of Debiuments signances alla familiabinglances adventury of Security habes amounts addenium and Greege |                                            |         |
| Lock & Edit                                                                                                    | Settings for myrealm                                                                                                |                                                                                                    |                                            |         |
| Release Configuration                                                                                                    |                                                                                                    | Configuration Uneers and Groups Roles and Policies Credential Mappings Providers Micration                                                                             |                                            |         |
| <b>Domain Structure</b>                                                                                                    | Lisers Groups                                                                                                    |                                                                                                    |                                            |         |
| <b>B</b> Environment<br>Ceployments<br><b>R</b> -Services<br>Security Realms<br>R Intercoerability<br><b>If Clagnostics</b> | P Customize this table<br><b>Users</b>                                                                              | This page deplays information about each user that has been configured in this security realm.                                                                         |                                            |         |
|                                                                                                    | New Debte                                                                                                    |                                                                                                    | Showing I to 10 of 14 Previous   Next      |         |
|                                                                                                    | Name vs                                                                                                    | <b>Description</b>                                                                                                    | Provides                                   |         |
|                                                                                                    | [ fagadein                                                                                                    |                                                                                                    | Def auf Authenticator                      |         |
| 益                                                                                                    | <b>D</b> Igaadran                                                                                                   | igsadnin                                                                                                    | DefaultAuthenticator                       |         |
| How do L.                                                                                                    | <b>Passe</b>                                                                                                    | igs user                                                                                                    | DefaultAuthenticator                       |         |
|                                                                                                    | U igsuser1                                                                                                    | 355 service user                                                                                                    | DefaultAuthenticator                       |         |
|                                                                                                    | OracleSystemUser                                                                                                    | Oracle application software system user.                                                                                                    | DefaultAuthenticator                       |         |
| · Manage users and groups<br>· Create users                                                                                 |                                                                                                    | rfladmin                                                                                                    | DefaultAuthenticator                       |         |
|                                                                                                    | [ diaton                                                                                                    |                                                                                                    | Default Authenticator                      |         |
|                                                                                                    | D rbadnin                                                                                                    | RJB Admin user.                                                                                                    |                                            |         |
| $\overline{14}$                                                                                                    | I ritmsadne                                                                                                    | <b>IIII Admin user</b>                                                                                                    | DefaultAuthenticator                       |         |
| · Nodify users<br>· Delate users<br><b>System Status</b><br>Health of Funning Servers                                       | <b>D</b> misadrah                                                                                                   | RIB Advantuser                                                                                                    | Default/Authenticator                      |         |
| Fulled (0)                                                                                                    | <b>El isbuser</b>                                                                                                   | <b>Induser</b>                                                                                                    | DefaultAuthenticator                       |         |

**Note:** You can add roles from the Roles and Policies tab of the security realm or through the Security tab of the Web service. The following instructions are for creating a role through the Security tab of the Web service.

**6.** Navigate to the **Security** tab of the Web service. Click the **Roles** tab.

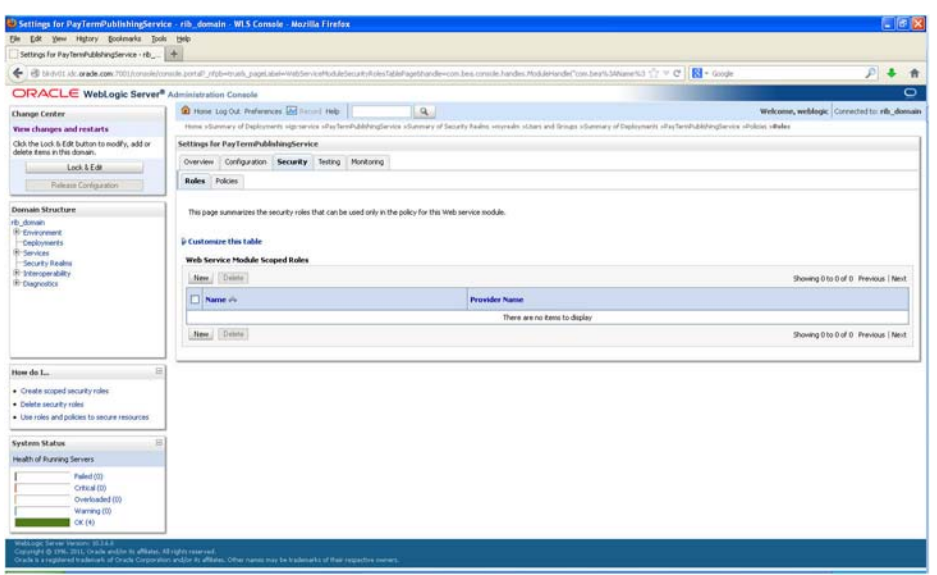

*Figure 3–18 Settings for Web Service > Security > Roles Tab*

**7.** In the **Roles** tab, click **New**. The Create a Web Service Module Role screen is displayed.

*Figure 3–19 Create a Web Service Module Role*

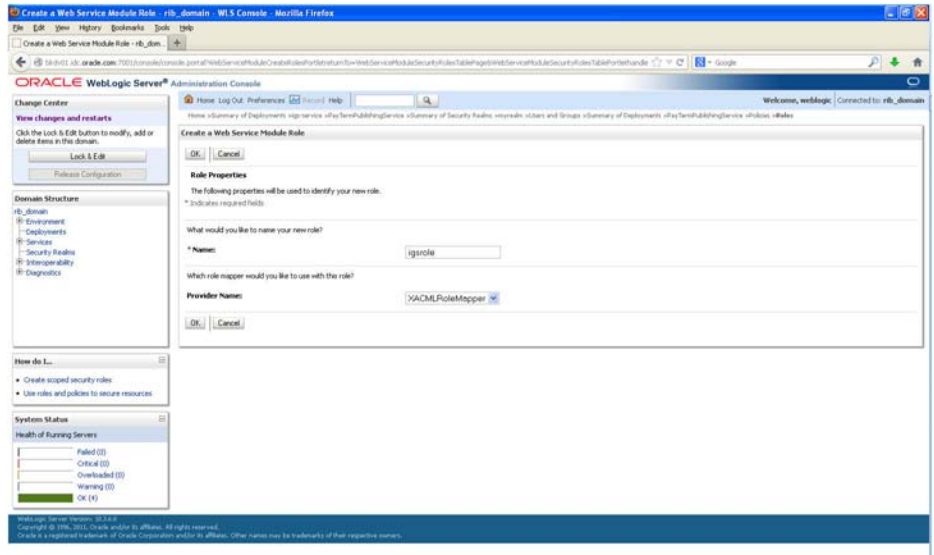

**8.** In the Create a Web Service Module Role screen, enter the role name in the Name field (for example, rmsrole). Leave the default value in the **Provider Name** field. Click **OK**. The new role is displayed in the **Roles** tab of the Web service.

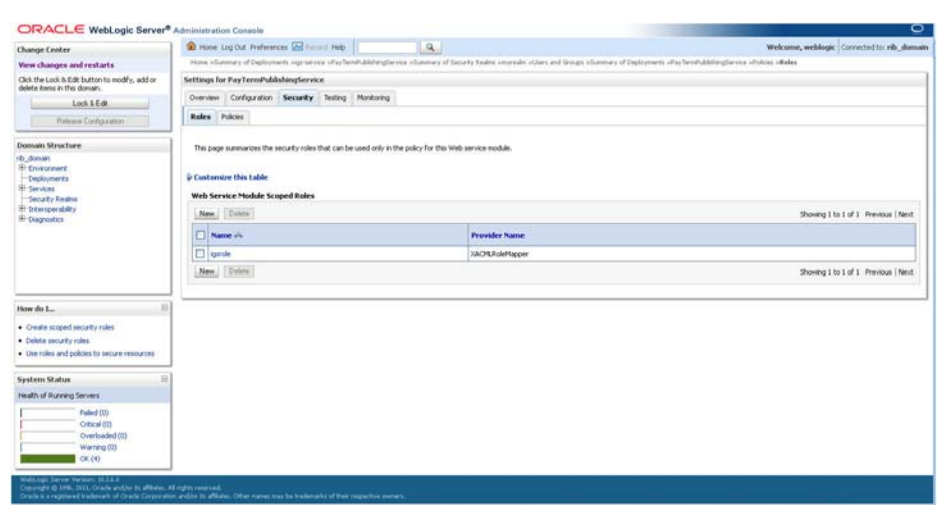

*Figure 3–20 Settings*

**9.** To add the user to the role, click the name of the new role in the **Roles** tab. The Edit Web Service Module Scoped Roles screen is displayed.

*Figure 3–21 Edit Web Service Module Scoped Roles*

| Edit Web Service Module Scoped Roles + rib                                     |                                                                                                    |                                            |
|--------------------------------------------------------------------------------|----------------------------------------------------------------------------------------------------|--------------------------------------------|
|                                                                                | E iB biradit als crack com 700 (considerable part of righ-trust, papel above to the controlled lability has biraded and controlled and papel and the considerable complete tender of the considerable for the considerable for | $P -$                                      |
| ORACLE WebLogic Server® Administration Console                                 |                                                                                                    | $\circ$                                    |
| <b>Change Center</b>                                                           | 2 Hone Log Out: Preferences and Record Help-<br>$\alpha$                                                                                                    | Welcome, weblogic Cinnected to: rib_domain |
| <b>Yies changes and restarts</b>                                               | Home sign severa sillas Terrifichishingthevica «Summey of Securis Keams severales silbers and Groups «Summey of Deployments sillas "NeuTerisPublishingthevica silvilicies silviles sildes sildes Media Media Seaped Bales      |                                            |
| Click the Lock & Edit button to modify, add or<br>delete items in this donain. | Edit Web Service Module Scaped Roles                                                                                                    |                                            |
| Lock & Edit                                                                    | Save.                                                                                                    |                                            |
| Release Configuration                                                          | Web Service Role Conditions                                                                                                    |                                            |
| <b>Domain Structure</b>                                                        | Use this page to edit the conditions of a security role scoped to this Web service module.                                                                                                    |                                            |
| rib domain<br><b>B</b> Environment<br>Ceployments                              | This is the name role that is allowed to involve this Web Service.                                                                                                    |                                            |
| <b>R</b> -Services                                                             | Name:<br>igsrole                                                                                                    |                                            |
| Security Realms<br><b>R</b> Verconnability                                     | The following conditions determine membership in the role.                                                                                                    |                                            |
| <b>If Clagrestics</b>                                                          | Role Conditions :                                                                                                    |                                            |
|                                                                                | Add Conditions   Continue<br>LUnconbine.<br>Move Up:<br>Move Down Benove. Negate                                                                                                    |                                            |
|                                                                                | No Policy Specified                                                                                                    |                                            |
|                                                                                | Add Conditions: Containe: Uncontaine: Move Up: Move Down: Renave: Negate:                                                                                                    |                                            |
|                                                                                | Save.                                                                                                    |                                            |
| 言<br>How do L.                                                                 |                                                                                                    |                                            |
| · Create scoped security roles                                                 |                                                                                                    |                                            |
| · Delete security roles                                                        |                                                                                                    |                                            |
| . Use roles and policies to secure resources                                   |                                                                                                    |                                            |
| · Combine Conditions                                                           |                                                                                                    |                                            |
| <b>System Status</b>                                                           |                                                                                                    |                                            |
| Health of Funning Servers                                                      |                                                                                                    |                                            |
| Fulled (0)<br>Critical (0)<br>Overloaded (0)                                   |                                                                                                    |                                            |
| Warning (0)<br>C <sub>K</sub> (4)                                              |                                                                                                    |                                            |

**10.** In the Edit Web Service Module Scoped Roles screen, click **Add Conditions**. The **Choose a Predicate** option is displayed.

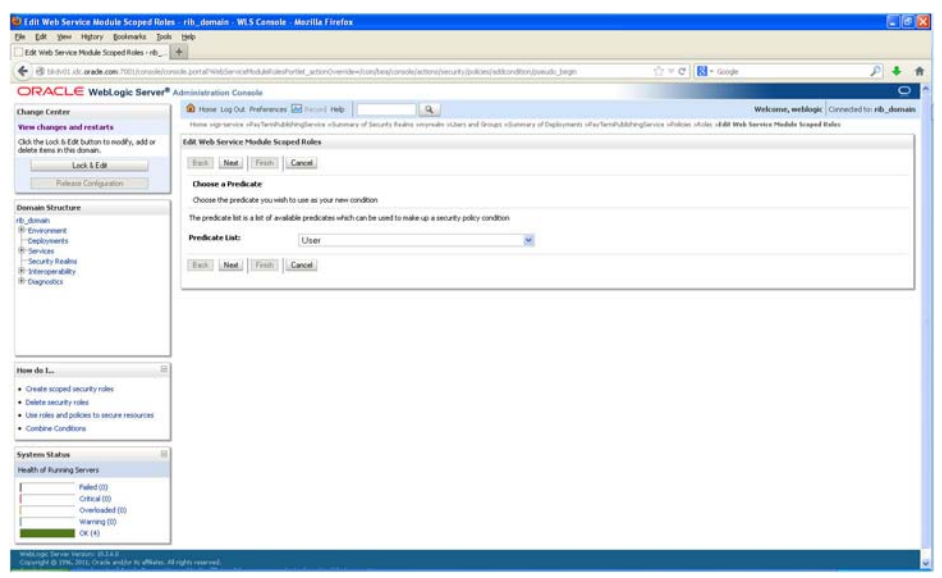

*Figure 3–22 Choose a Predicate*

**11.** From the Predicate List, select **User**. Click **Next**. The **Edit Arguments** option is displayed.

*Figure 3–23 Edit Web Service Module Scoped Roles*

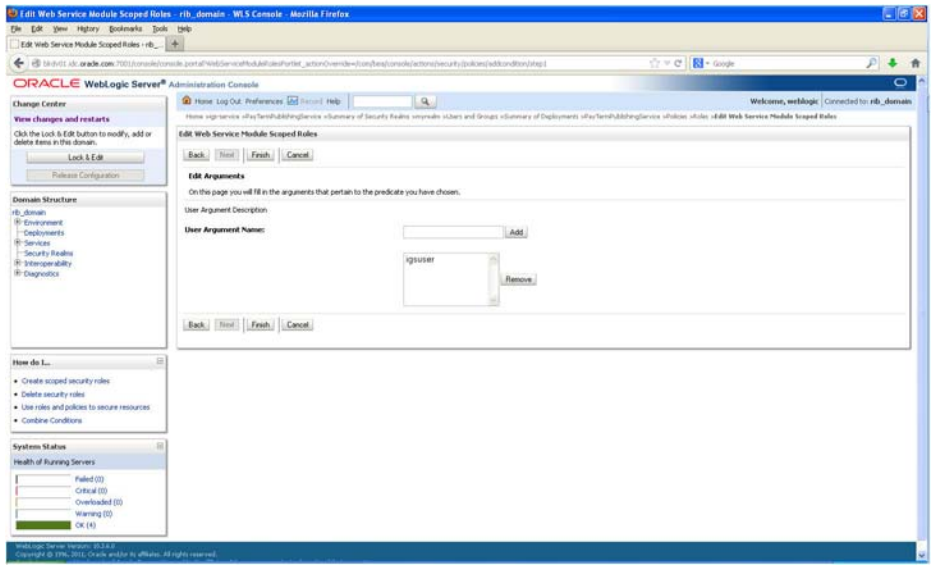

**12.** In the **User Argument Name** field, enter the username created in the security realm. Click **Add**. The name will move down to the box below the Add button. Click **Finish**. The following screen is displayed.

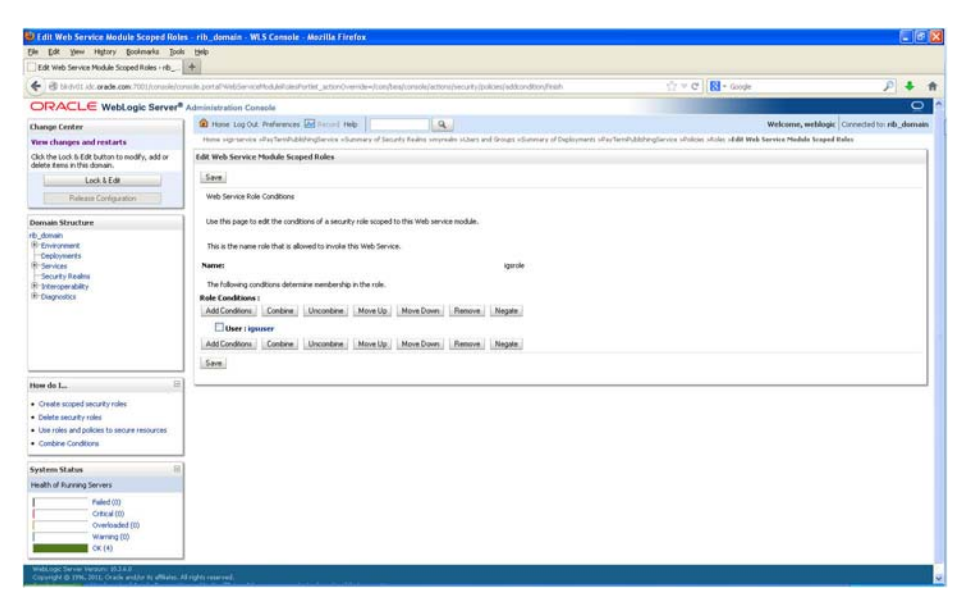

*Figure 3–24 Edit Web Service Module Scoped Roles*

**13.** Click **Save**. The same screen is displayed with this message near the top: *Changes saved successfully.*

*Figure 3–25 Edit Web Service Module Scoped Roles*

| Ele Edit yew Highey Bookmarks Tools Help                                                                                                    |                                                                                                    |                |                                            |
|----------------------------------------------------------------------------------------------------|----------------------------------------------------------------------------------------------------|----------------|--------------------------------------------|
| Edt Web Service Module Scoped Roles + rib                                                                                                    |                                                                                                    |                |                                            |
|                                                                                                    | B bl-mitt ide. orada.com/7001/console/conside portal WebServiceModuleDissilvation action/cremble-dicondent/console/actions/webservice/rides/bdbbasilons-siz                                                                                                    | ウッセ Ri- Google | $P - 4$                                    |
| ORACLE WebLogic Server® Administration Console                                                                                                    |                                                                                                    |                | $\circ$                                    |
| <b>Change Center</b>                                                                                                    | 2 Hone Log Out: Preferences and Record Help-<br>$\alpha$                                                                                                    |                | Welcome, weblogic Cinnected to: rib_domain |
| <b>Yies changes and restarts</b>                                                                                                    | Hone signiewie alles Terrificklifergliewies «Sunney of Securis Keans verywale sizters and Groups «Sunney of Deployments sillus/Terrificklifergliewies sillulos studios studios Adde Meb Service Medale Scaped Bales                                                                                                    |                |                                            |
| Click the Lock & Edit button to modify, add or<br>delete items in this donain.                                                                                                    | Messages<br>Changes saved successfully                                                                                                    |                |                                            |
| Lock & Edit                                                                                                    | Edit Web Service Module Scoped Roles                                                                                                    |                |                                            |
| Release Configuration                                                                                                    | Save:                                                                                                    |                |                                            |
| <b>Domain Structure</b>                                                                                                    | Web Service Role Conditions                                                                                                    |                |                                            |
| rib domain<br><b>B</b> -Environment<br>Ceployments<br><b>RI-Services</b><br>Security Realms<br>R Intercoerability<br><b>If: Diagnostics</b><br>日<br>How do L.<br>· Create scoped security roles:<br>· Delete security roles | Use this page to edit the conditions of a security role scoped to this Web service module.<br>This is the name role that is allowed to invoke this Web Service.<br>Name:<br>igsrale<br>The following conditions determine membership in the role.<br>Role Conditions:<br>Add Conditions: Conthine: Uncontine: Move Up: Move Down: Renove: Negata:<br>User : igauser<br>Add Conditions Continue Lincombine Move Up Move Down Renove Negate<br>Save |                |                                            |
| . Use roles and policies to secure resources'<br>· Combine Conditions                                                                                                    |                                                                                                    |                |                                            |
| <b>System Status</b>                                                                                                    |                                                                                                    |                |                                            |
| Health of Funning Servers                                                                                                    |                                                                                                    |                |                                            |
| Fulled (0)<br>Critical (0)<br>Overloaded (0)<br>Warning (0)<br>C <sub>K</sub> (4)                                                                                                    |                                                                                                    |                |                                            |

**14.** Return the **Security** tab of the Web service and click the **Policies** tab.

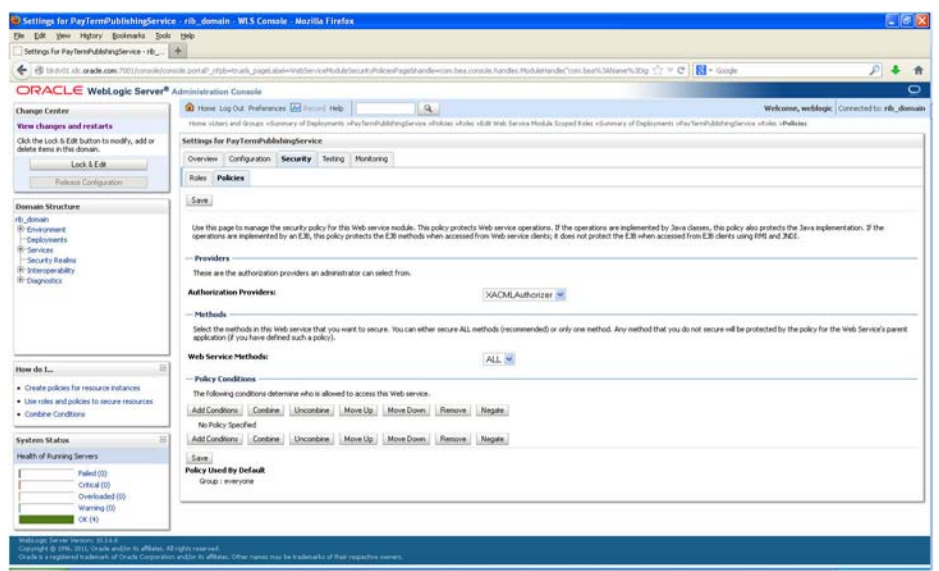

*Figure 3–26 Settings*

**15.** On the **Policies** tab, click **Add Conditions**. The **Choose a Predicate** option is displayed.

*Figure 3–27 Settings*

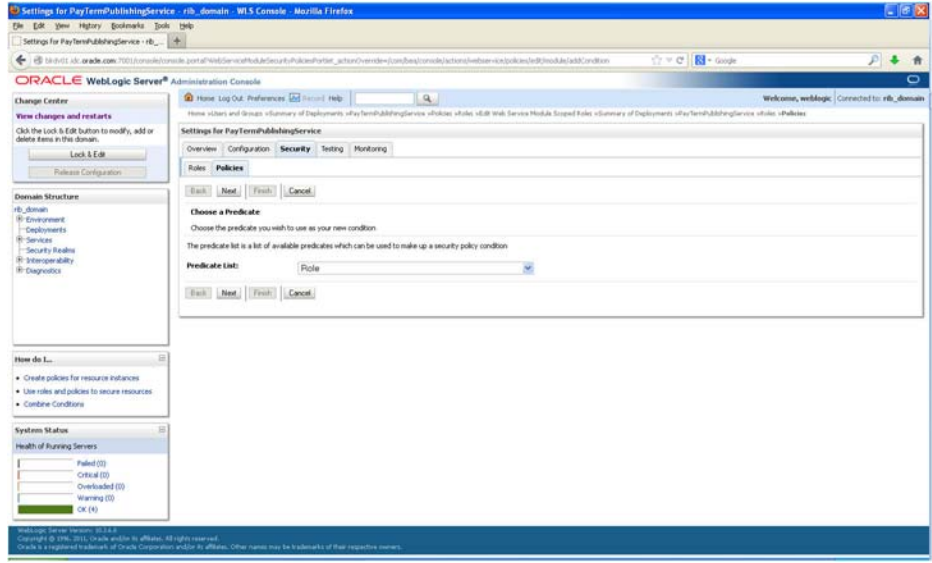

**16.** From the Predicate List, select **Role**. Click **Next**. The **Edit Arguments** option is displayed.

*Figure 3–28 Settings*

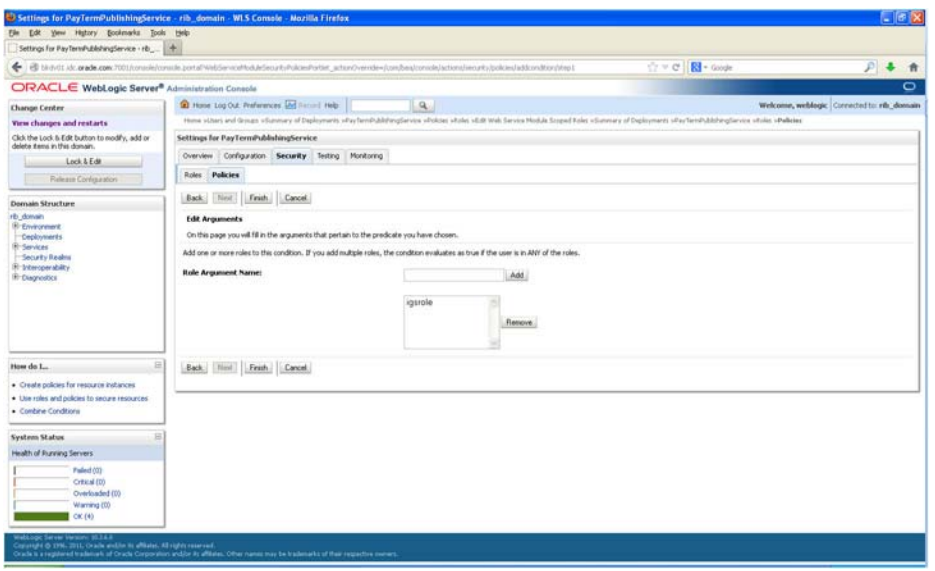

**17.** In the **Role Argument Name** field, enter the role name created earlier. Click **Add**. The role name will move down to the box below the **Add** button. Click **Finish** to return to the **Policy Conditions** screen.

*Figure 3–29 Settings*

| Settings for PayTerniPublishingService · rib                                                                                                    | 196                                                                                                    |                          |                                             |
|----------------------------------------------------------------------------------------------------|----------------------------------------------------------------------------------------------------|--------------------------|---------------------------------------------|
|                                                                                                    |                                                                                                    |                          |                                             |
|                                                                                                    | ED birikitt als zewie zum 7001/consile/consistentials zeital/WebServeraffeduleSexuitutkokaedineisier schandivereide-ilcom/basalconsolalactionaliserunkuladdarealisticalisticalisticalisticalisticalisticalisticalisticalistica                                                                                                    | $R1 -$ Google<br>$C = C$ |                                             |
| ORACLE WebLogic Server® Administration Console                                                                                                    |                                                                                                    |                          | o                                           |
| <b>Change Center</b>                                                                                                    | 2 Hone Log Out: Preferences and Record Help<br>$\alpha$                                                                                                    |                          | Welcome, weblook: Connected to: rib: domain |
| <b>Yies changes and restarts</b>                                                                                                    | Hima schars and Groups of protony of Daplesmants of as family abstractions substitutes of objects which a field Wals Service Modula Szignal Koles of parties and Daplesmants of Daplesmants of Daplesmants of Daplesmants of D                                                                                                    |                          |                                             |
| Click the Lock & Edit button to modify, add or<br>delete items in this donain.                                                                                                    | Settings for PayTermPublishingService                                                                                                    |                          |                                             |
| Lock & Edit                                                                                                    | Overview Configuration Security Testing Monitoring                                                                                                    |                          |                                             |
| Release Confessators                                                                                                    | <b>Roles Policies</b>                                                                                                    |                          |                                             |
| Domain Structure                                                                                                    | Save.                                                                                                    |                          |                                             |
| rib domain<br><b>B</b> -Environment<br>Ceciments<br><b>R-Services</b><br>Security Realms<br><b>H-Steroperability</b><br>If Clagrestics<br>日<br>How do L.<br>· Create policies for resource instances<br>. Use roles and policies to secure resources | Use this page to manage the security policy for this Web service module. This policy probects Web service operations. If the operations are implemented by Java classes, this policy also protects the Java implementation. If<br>operations are inplemented by an E36. this policy protects the E36 methods when accessed from Web service clients; it does not protect the E38 when accessed from E36 clients using lift! and .240 f.<br><b>Providers</b><br>These are the authorization providers an administrator can select from<br><b>Authorization Providers:</b><br>XACMLAuthorizer M<br>Methods<br>Select the methods in this Web service that you want to secure. You can either secure ALL methods (recommended) or only one method. Any method that you do not secure will be protected by the policy for the Web Service's pa<br>application (if you have defined such a policy).<br>Web Service Methods:<br>ALL M<br>- Policy Conditions<br>The following conditions determine who is allowed to access this Web service.<br>Add Conditions: Condition.   Uncombine.   Move Up.   Move Down.   Remove. |                          |                                             |
| · Combine Conditions                                                                                                    | Negate:<br>Role: towards                                                                                                    |                          |                                             |
| <b>System Status</b>                                                                                                    | Add Conditions: Continue: Lincombine: Move Up: Move Dove, Pensove Negate                                                                                                    |                          |                                             |
| Health of Pureling Servers<br>Failed (0)<br>Critical ED)<br>Overloaded (10)<br>Warning (0)<br>CK(4)                                                                                                    | Save.<br><b>Overridden Policy</b><br>Group : everyone                                                                                                    |                          |                                             |

**18.** Click **Save**. The Policy Conditions screen is displayed with this message near the top: *Changes saved successfully*.

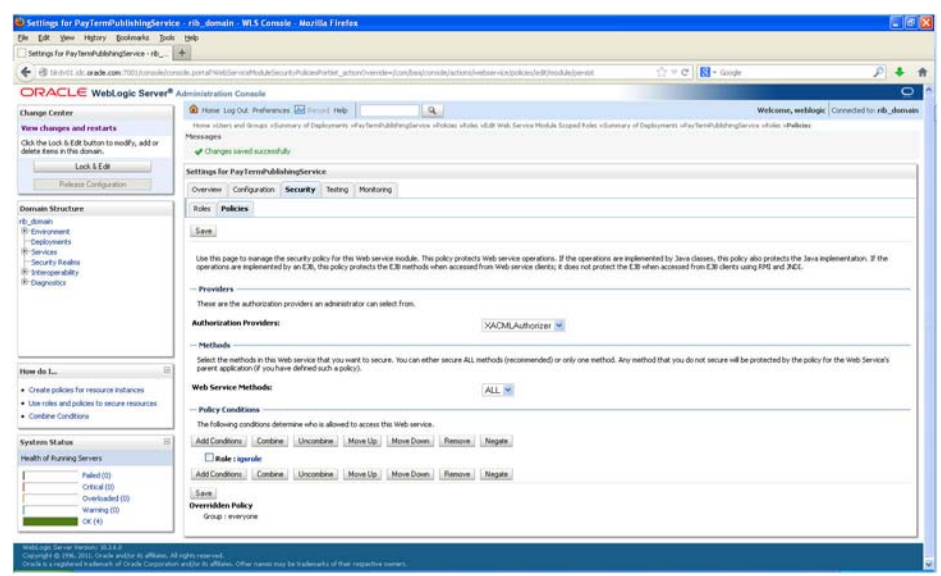

*Figure 3–30 Settings*

#### <span id="page-38-0"></span>**Client-side Setup for Username and Password Authentication**

The following is sample code for calling a secure IGS Web service.

**Note:** The following is sample code for invoking the *PayTermPublishingService* service. When you generate Java consumer for a Web service, the generated jar file contains classes specific to that Web service. Use the appropriate classes in the client code. Service namespace and WSDL location also should be changed accordingly.

```
package com.oracle.retail.rms.client;
import java.net.URL;
import java.util.ArrayList;
import java.util.List;
import java.util.Map;
import javax.xml.namespace.QName;
import javax.xml.ws.BindingProvider;
import
com.oracle.retail.igs.integration.services.paytermpublishingservice.v1.PayTermPubl
ishingPortType;
import
com.oracle.retail.igs.integration.services.paytermpublishingservice.v1.PayTermPubl
ishingService;
import
com.oracle.retail.igs.integration.services.paytermpublishingservice.v1.PublishPayT
ermCreateUsingPayTermDesc;
import
com.oracle.retail.igs.integration.services.paytermpublishingservice.v1.PublishPayT
ermCreateUsingPayTermDescResponse;
import com.oracle.retail.integration.base.bo.paytermdesc.v1.PayTermDesc;
import weblogic.wsee.security.unt.ClientUNTCredentialProvider;
import weblogic.xml.crypto.wss.WSSecurityContext;
import weblogic.xml.crypto.wss.provider.CredentialProvider;
import junit.framework.TestCase;
```

```
public class PayTermPublishingClient extends TestCase {
public void testCreatePayTermDesc() {
try {
// qName is namespace of the service
QName qName = new
QName("http://www.oracle.com/retail/igs/integration/services/PayTermPublishingServ
ice/v1"," PayTermPublishingService");
// url is the URL of the WSDL of the web service
UIRL \cdot Ur = newURL("http://10.141.29.190:18030/PayTermPublishingBean/PayTermPublishingService?WSD
L");
// Create an instance of the web service
PayTermPublishingServiceservice = new PayTermPublishingService (url,qName);
PayTermPublishingPortType = service.getPayTermPublishingPort ();
// Set the security credentials in the service context
List credProviders = new ArrayList();
CredentialProvider cp = new ClientUNTCredentialProvider("<rms user>","<rms
password>");
credProviders.add(cp);
Map<String, Object> rc = ((BindingProvider)port).getRequestContext();
rc.put(WSSecurityContext.CREDENTIAL_PROVIDER_LIST, credProviders);
// Populate the service method input object
PayTermDesc payTermDesc = new PayTermDesc();
payTermDesc.setTerms("terms");
PublishPayTermCreateUsingPayTermDesc payTermCreateDesc = new P
PublishPayTermCreateUsingPayTermDesc();
payTermCreateDesc.setPayTermDesc(payTermDesc);
// Call the web service
PublishPayTermCreateUsingPayTermDescResponse response =
port.publishPayTermCreateUsingPayTermDesc(payTermCreateDesc,"1");
System.out.println("response="+response);
}catch(Exception e){
  e.printStackTrace();
}
}
}
```
## <span id="page-39-0"></span>**Server-side Setup for Encrypted Username and Password Token Authentication**

WebLogic provides predefined policy files for securing Web services. This section describes the process required to secure a Web service where username and password are encrypted and signed.

Take the following steps to secure the Web service:

**1.** Follow the steps to attach the policy file to the Web service described in the section, *Attach Policy File to the Web Service*, with this exception: In Step 7, select *policy*:*Wssp1.2-2007-Wss1.1-UsernameToken-Plain-X509-Basic256.xml* (instead of *policy:usernametoken.xml*). Follow the remaining steps as described.

After attaching the policy file, the header for the WSDL of the Web service contains the following:

```
<wsp:UsingPolicy wssutil:Required="true"/>
<wsp:Policy
wssutil:Id="Wssp1.2-2007-Wss1.0-UsernameToken-Plain-X509-Basic256.xml">
<ns1:AsymmetricBinding
xmlns:ns1="http://docs.oasis-open.org/ws-sx/ws-securitypolicy/200702">
<wsp:Policy>
<ns1:InitiatorToken>
<wsp:Policy>
<ns1:X509Token
ns1:IncludeToken="http://docs.oasis-open.org/ws-sx/ws-securitypolicy/200702/Inc
ludeToken/AlwaysToRecipient">
<wsp:Policy>
<ns1:WssX509V3Token10/>
</wsp:Policy>
</ns1:X509Token>
</wsp:Policy>
</ns1:InitiatorToken>
<ns1:RecipientToken>
<wsp:Policy>
<ns1:X509Token
ns1:IncludeToken="http://docs.oasis-open.org/ws-sx/ws-securitypolicy/200702/Inc
ludeToken/Never">
<wsp:Policy>
<ns1:WssX509V3Token10/>
</wsp:Policy>
</ns1:X509Token>
</wsp:Policy>
</ns1:RecipientToken>
<ns1:AlgorithmSuite>
<wsp:Policy>
<ns1:Basic256/>
</wsp:Policy>
</ns1:AlgorithmSuite>
<ns1:Layout>
<wsp:Policy>
<ns1:Lax/>
</wsp:Policy>
</ns1:Layout>
<ns1:IncludeTimestamp/>
<ns1:ProtectTokens/>
<ns1:OnlySignEntireHeadersAndBody/>
</wsp:Policy>
</ns1:AsymmetricBinding>
<ns2:SignedEncryptedSupportingTokens
xmlns:ns2="http://docs.oasis-open.org/ws-sx/ws-securitypolicy/200702">
<wsp:Policy>
<ns2:UsernameToken
ns2:IncludeToken="http://docs.oasis-open.org/ws-sx/ws-securitypolicy/200702/Inc
ludeToken/AlwaysToRecipient">
<wsp:Policy>
<ns2:WssUsernameToken10/>
</wsp:Policy>
</ns2:UsernameToken>
</wsp:Policy>
</ns2:SignedEncryptedSupportingTokens>
<sub>ns3:</sub>Wss10</sub>
xmlns:ns3="http://docs.oasis-open.org/ws-sx/ws-securitypolicy/200702">
<wsp:Policy>
<ns3:MustSupportRefKeyIdentifier/>
<ns3:MustSupportRefIssuerSerial/>
```

```
</wsp:Policy>
</ns3:Wss10></wsp:Policy>
```
- **2.** The key combination used by the client to sign the message is a valid one for the server. The client certificate must be signed with a certificate authority that is trusted by the server.
- **3.** WebLogic instances include a demo CA. The certificate and key for it is in *\$WL\_ HOME/Middleware/wlserver\_10.3/server/lib/CertGenCA.der* and *CertGenCAKey.der*. The key does not appear to change between WebLogic installations and is trusted by the default *DemoTrust* store. For this reason, the DemoTrust store must never be enabled in a production environment. Otherwise anybody can become "trusted" fairly easily.
- **4.** WebLogic CertGen command can be used for generating keys of the correct key length and signing them with the demo CA noted above. A client certification/key pair is required to sign the outgoing message and server certificate to encrypt the critical information.

```
java -classpath $WL_HOME/Middleware/wlserver_10.3/server/lib/weblogic.jar
utils.CertGen -certfile ClientCert -keyfile ClientKey -keyfilepass ClientKey
-cn <rms user>
```
The above command generates the following files:

- **1.** ClientCert.der
- **2.** ClientCert.pem
- **3.** ClientKey.der
- **4.** ClientKey.pem

In the above example of a command, the username is <rms user>. Replace <rms user> with the username of the user who will access the Web service.

**5.** The command below generates the four files that follow it:

```
java -classpath $WL_HOME/Middleware/wlserver_10.3/server/lib/weblogic.jar
utils.CertGen -certfile ServerCert -keyfile ServerKey -keyfilepass ServerKey
-cn <rms user>
```
- **1.** ServerCert.der
- **2.** ServerCert.pem
- **3.** ServerKey.der
- **4.** ServerKey.pem

In the above example of a command, the username is  $\langle$ rms user>. Replace  $\langle$ rms user> with the username of the user who will access the Web service.

**6.** Using the following commands, import the files into key stores:

```
java -classpath $WL_HOME/Middleware/wlserver_10.3/server/lib/weblogic.jar
utils.ImportPrivateKey -certfile ClientCert.der -keyfile ClientKey.der
-keyfilepass ClientKey -keystore ClientIdentity.jks -storepass ClientKey -alias
identity - keypass ClientKey
```

```
java -classpath $WL_HOME/Middleware/wlserver_10.3/server/lib/weblogic.jar
utils.ImportPrivateKey -certfile ServerCert.der -keyfile ServerKey.der
-keyfilepass ServerKey -keystore ServerIdentity.jks -storepass ServerKey -alias
identity - keypass ServerKey
```
**7.** Using the script in Appendix: configWss.py, configure the WebLogic server to use the key. Copy the script and save it in the location from which it will run.

java -classpath \$WL\_HOME/Middleware/wlserver\_10.3/server/lib/weblogic.jar weblogic.WLST configWss.py <weblogicuser> *<WebLogic Password>* <weblogichost> <weblogic admin port> ServerIdentity.jks ServerKey identity ServerKey

#### For example:

java -classpath \$WL\_HOME/Middleware/wlserver\_10.3/server/lib/weblogic.jar weblogic.WLST configWss.py weblogic *<WebLogic Password>* localhost 7001/home/wls/ServerIdentity.jks ServerKey identity ServerKey

**8.** In the WebLogic logic console, check the **Web Service Security** tab to verify that the command ran properly. Note that the default\_ww configuration is used for all Web services unless otherwise indicated.

*Figure 3–31 Settings*

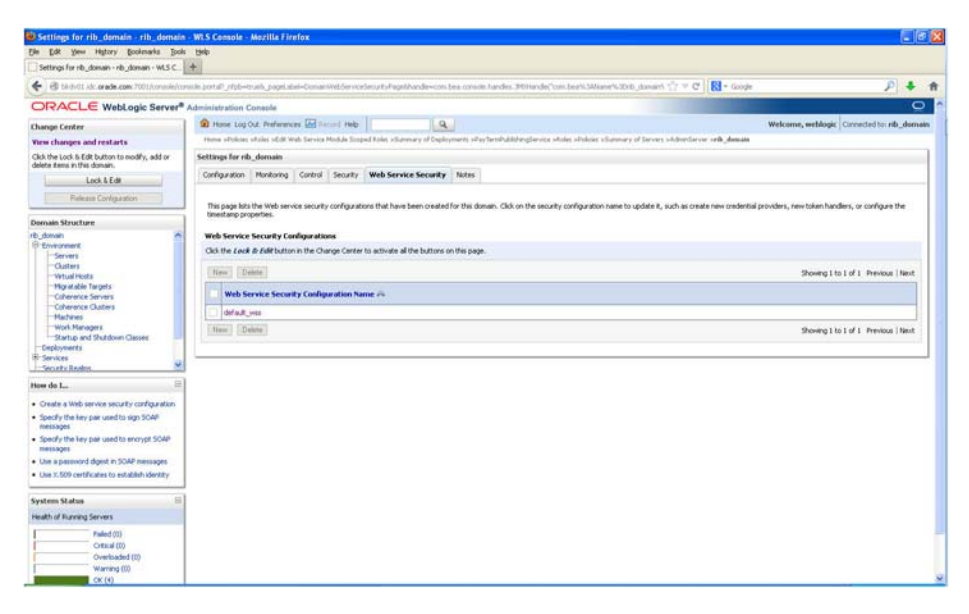

- **9.** After the certificate setup is completed for the Web service, follow the steps in the "Create Roles and Users" section to create a user in WebLogic to access the Web service.
- **10.** Restart the server. Create a client to invoke the Web service.

## <span id="page-42-0"></span>**Client-side Setup for Encrypted Username and Password Token Authentication**

The following is sample code for calling a Web service that is secured using the policy file, policy:Wssp1.2-2007-Wss1.1-UsernameToken-Plain-X509-Basic256.xml:

```
package com.test;
import java.net.URL;
import java.security.cert.X509Certificate;
import java.util.ArrayList;
import java.util.List;
import java.util.Map;
import javax.xml.namespace.QName;
import javax.xml.ws.BindingProvider;
```

```
import javax.xml.ws.WebServiceRef;
import
com.oracle.retail.igs.integration.services.paytermpublishingservice.v1.PayTermPubl
ishingPortType;
import
com.oracle.retail.igs.integration.services.paytermpublishingservice.v1.PayTermPubl
ishingService;
import
com.oracle.retail.igs.integration.services.paytermpublishingservice.v1.PublishPayT
ermCreateUsingPayTermDesc;
import
com.oracle.retail.igs.integration.services.paytermpublishingservice.v1.PublishPayT
ermCreateUsingPayTermDescResponse;
import com.oracle.retail.integration.base.bo.paytermdesc.v1.PayTermDesc;
import weblogic.security.SSL.TrustManager;
import weblogic.wsee.security.bst.ClientBSTCredentialProvider;
import weblogic.wsee.security.unt.ClientUNTCredentialProvider;
import weblogic.wsee.security.util.CertUtils;
import weblogic.xml.crypto.wss.WSSecurityContext;
import weblogic.xml.crypto.wss.provider.CredentialProvider;
public class Client {
public static void main(String args[]){
try {
//qName is namespace of the service
QName qName = new
QName("http://www.oracle.com/retail/igs/integration/services/PayTermPublishingServ
ice/v1"," PayTermPublishingService");
// url is the URL of the WSDL of the web service
URT, URT = new
URL("http://10.141.29.190:18030/PayTermPublishingBean/PayTermPublishingService?WSD
L";
// Create an instance of the web service
PayTermPublishingServiceservice = new PayTermPublishingService(url,qName);
PayTermPublishingPortType = service.getPayTermPublishingPort ();
PayTermDesc payTermDesc = new PayTermDesc();
payTermDesc.setTerms("terms");
PublishPayTermCreateUsingPayTermDesc payTermCreateDesc = new
PublishPayTermCreateUsingPayTermDesc();
payTermCreateDesc.setPayTermDesc(payTermDesc);
String serverCertFile = "D:/head/retail-soa-enabler/dist/client/ServerCert.der";
String clientKeyStore =
"D:/head/retail-soa-enabler/dist/client/ClientIdentity.jks";
String clientKeyStorePass = "ClientKey";
String clientKeyAlias = "identity";
String clientKeyPass = "ClientKey";
List credProviders = new ArrayList();
ClientUNTCredentialProvider unt = new ClientUNTCredentialProvider("<rms
user>", "<rms password>");
credProviders.add(unt);
final X509Certificate serverCert =
(X509Certificate)CertUtils.getCertificate(serverCertFile);
serverCert.checkValidity();
CredentialProvider cp = new ClientBSTCredentialProvider(clientKeyStore,
clientKeyStorePass,clientKeyAlias, clientKeyPass, "JKS", serverCert);
credProviders.add(cp);
```

```
Map requestContext = ((BindingProvider)port).getRequestContext();
requestContext.put(WSSecurityContext.CREDENTIAL_PROVIDER_LIST, credProviders);
requestContext.put(WSSecurityContext.TRUST_MANAGER,new TrustManager() {
public boolean certificateCallback(X509Certificate[] chain,int validateErr) {
boolean result = chain[0].equals(serverCert);
return result;
}
});
PublishPayTermCreateUsingPayTermDescResponse response =
port.publishPayTermCreateUsingPayTermDesc(payTermCreateDesc,"1");
System.out.println("response="+response);
} catch(Exception e){
e.printStackTrace();
}
}
}
```
# **Security Feature Overview**

<span id="page-46-0"></span>**Caution:** Oracle is not responsible for the security compliance of any product customization performed by a retailer, system integrator, or reseller.

The relevant security features fall into one or more of the following categories. For information on these categories, see the following sections:

- **Securing Sensitive Data**
- Securing the Application
- Securing the Application Environment and Configuration

### <span id="page-46-1"></span>**Securing Sensitive Data**

The protection of sensitive data during transit, processing, and storage is paramount. Sensitive data includes personally identifiable information such as credit card number, Social Security number, checking account number, and positive ID such as driver's license number. The Oracle Retail Integration Bus focuses on protecting sensitive data.

#### <span id="page-46-2"></span>**Cardholder Data**

RIB, being an integration application, does not store credit card data. The applications getting integrated through RIB handle all access to cardholder data and supply tokens to use in place of actual cardholder data.

#### <span id="page-46-3"></span>**Communication with web service Application**

An additional layer of communication security is provided for web application (example: OMS). These applications require the use of a Secure Socket Layer (SSL) to access them.SSL provides an additional layer of encryption and security of the information sent to and received from these applications.

## <span id="page-46-4"></span>**Securing the Application**

Securing access to the application against malicious attacks and auditing secure events are accomplished with passwords, additional testing of Web applications, and additional examination of source code.

#### <span id="page-47-0"></span>**Passwords**

The RIB administration user interface username and password for accessing the user interface are created and stored inside the WebLogic Server security realm, and are protected by your WebLogic security configuration. For more information, see the *Oracle Retail Integration Bus Installation Guide*.

#### <span id="page-47-1"></span>**Default Accounts and Passwords**

RIB applications do not contain any default accounts, user IDs, or passwords. An application username and password are entered by the user during the installation process.

#### <span id="page-47-2"></span>**Tools**

RIB uses the Fortify 360 tool to scan for security issues. As with any tool, the output of this tool should be analyzed in detail since the output may contain false positive warnings. You can use any tools that you choose. No recommendation of the following tool is intended or implied. Fortify 360 is a tool that analyzes software for vulnerabilities. The static analysis component examines an application's source code for potentially exploitable vulnerabilities. The dynamic analysis component identifies vulnerabilities that can be found only when an application is running. All vulnerabilities can be ranked according to their relevance. Fortify can be found at the following website: http://www.fortify.com

## <span id="page-47-3"></span>**Securing the Application Environment and Configuration**

Securing the application environment and configuration covers the following areas:

■ Database

#### <span id="page-47-4"></span>**Database**

If sensitive data is stored in a database, that data must be protected from unauthorized access. Oracle Retail provides the following recommendations protecting data:

- Access to the stored procedures used in the data purge scripts should be restricted.
- Authentication to the database should be done with a different user ID than authentication to the applications.

RIB does not populate the database with any pre-defined users. An administrative user is created during installation.

# <sup>A</sup>**Credential Store Framework**

<span id="page-48-0"></span>A credential store is used for the secure storage of credentials. The credential store framework (CSF) API is used to access and perform operations on the credential store.

CSF provides the following capabilities:

- Enables the secure management of credentials.
- Provides an API for the storage, retrieval, and maintenance of credentials.
- Supports file-based, such as Oracle wallet, and LDAP-based credential management.

## <span id="page-48-1"></span>**Oracle Retail RIB CSF Implementation**

Oracle Retail Integration Bus protects authentication passwords using CSF and Oracle wallet. The credentials are stored and retrieved from the Oracle wallet store using APIs. Credential Store Manager is the utility which provides methods that can store and retrieve credentials from a wallet based file. Internally, this utility uses CSF API to manage the credentials.

# <sup>B</sup>**Keytool Utility**

<span id="page-50-0"></span>The keytool utility is included with the JRE. It is used to create new keys, import digital certificates, export existing keys, and interact with the key management system.

## <span id="page-50-1"></span>**Creating a Self-Signed Certificate**

To create a self-signed certificate, use the following command. It creates a private key and a self-signed certificate that contains the corresponding public key:

keytool -genkey -keystore *<keystore\_location>* -alias *<your\_alias>* -keyalg RSA

#### <span id="page-50-2"></span>**Creating a Certificate Signing Request**

To obtain a certificate signed by a real Certificate Authority, create a Certificate Signing Request:

**1.** Use the following command to generate the request:

```
keytool -certreq -keystore <keystore_location> -alias <your_alias> -file <your_
file.cer>
```
- **2.** Once the Certificate Signing Request is saved in a file, send it to the Certificate Authority of your choice. To get a trial certificate, see the following Web site: https://www.thawte.com
- **3.** When the response from the Certificate Authority is received, save the certificate in a file from which it can be imported. In order to import the certificate, the root certificate must be in your list of trusted certificate authorities, or you must accept the root certificate selected by the keytool utility.
- **4.** To import the certificate, use the following command:

```
keytool -import -keystore <your_keystore_name> -file <your_certificate_
file.cer> -alias <your_alias> -trustcacerts
```
For development or testing purposes, it should not be necessary to get a trial certificate or have your certificate signed.

#### <span id="page-50-3"></span>**Exporting and Importing Certificates**

The server in an SSL conversation must have a private key and a certificate that verifies its identity.

- The private key is used by the server as a part of the key exchange algorithm.
- The certificate is sent to the client to identify the server. This information is obtained from the Key Store.

■ The truststore is used by the client to verify the certificate that is sent by the server.

To populate the truststore with the public certificate of a server:

**1.** Export the RSA certificate (without the private key) from the server Key Store. For information on creating the certificate, see "Creating a Certificate Signing Request".

```
keytool -export -keystore <your_keystore> -alias <your_alias> -file <your_
file.cer>
```
**2.** Import the RSA certificate into the truststore.

```
keytool -import -alias <your_alias> -keystore <your_truststore> -file <your_
file.cer>
```
The certificate can be imported into any of the following files:

- cacerts, which is the default java truststore.
- jssecacerts, java truststore

# **Secure Web Services**

<span id="page-52-0"></span>Oracle Retail Integration Bus uses Web services for its integrations with Oracle Retail Management System. This appendix discusses security for the Web services.

### <span id="page-52-1"></span>**WS-Security**

The OASIS WS-Security specification is the open standard for Web services security. Its goal is to enable applications to secure SOAP message exchanges by providing encryption, integrity, and authentication support. WS-Security offers a general-purpose mechanism for associating security tokens with message content. The specification defines these approved token types:

- Username Token Profile
- X.509 Certificate Token Profile
- Security Assertion Markup Language (SAML) Token Profile

# <span id="page-52-2"></span>**Web Service Security Implementation**

Oracle Retail Management System Web services are protected using the WS-Security user authentication mechanism. Clients who want to access these Web services have to provide a valid user ID and password using a WS-Security Username Token.

## <span id="page-52-3"></span>**Oracle Retail Management System Web Service**

Oracle Retail Integration Bus can communicate with both secured and unsecured Oracle Retail Management System Web services. If the Web service is secured, the Oracle Retail Integration Bus adds the Username Token to the request.

# **Glossary**

#### <span id="page-54-0"></span>**Glossary Term Element Structure is GlossEntry Followed by GlossTerm**

The definition follows in a GlossDef element and a child Para or other appropriate element. The GlossDef element can contain informal examples, lists, and so on.

A LINE\_OF\_SYNTAX

Or you might have a line of code as part of your definition.